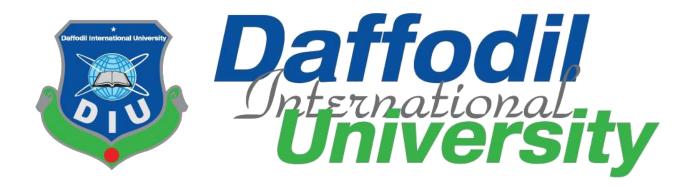

# **Daffodil International University**

Department of Software Engineering, FSIT **Project / Thesis SWE-431 Project Documentation** 

Garments ERP System (Commercial And Audit)

Supervised by:

Ms. Tapushe Rabaya Toma

Lecturer (Senior Scale) Department of Software Engineering Daffodil International University

# Submitted by:

**Sowvick Bose** 

# 161-35-1562

Department of Software Engineering Daffodil International University

# Approval

This **Project** titled "**GarmentsERP**(**Commercial And Audit**)", submitted by **Sowvick Bose**, ID-**161-35-1562** to the Department of Software Engineering, Daffodil International University has been accepted as satisfactory for the partial fulfillment of the requirements for the degree of B.Sc in Software Engineering and approved as to its style and contents.

#### **BOARD OF EXAMINERS**

| <b>Dr. Touhid Bhuiyan</b><br><b>Professor and Head</b><br>Department of Software Engineering<br>Faculty of Science and Information Technology<br>Daffodil International University                                      | Chairman            |
|----------------------------------------------------------------------------------------------------|---------------------|
| Md Fahad Bin Zamal<br>Assistant Professor<br>Department of Software Engineering<br>Faculty of Science and Information Technology<br>Daffodil International University                                                   | Internal Examiner 1 |
| Md. Shohel Arman<br>Lecturer<br>Department of Software Engineering<br>Faculty of Science and Information Technology<br>Daffodil International University                                                                | Internal Examiner 2 |
| <b>Prof Dr. Mohammad Abul Kashem</b><br><b>Professor</b><br>Department of Computer Science and Engineering<br>Faculty of Electrical and Electronic Engineering<br>Dhaka University of Engineering & Technology, Gazipur | External Examiner   |

# Acknowledgement

First of all, I am very much blessed as I have successfully reached towards the final semester. And so this is why I am pleased to my almighty. From the very beginning of my university life, I have learned a lot about software engineering as well as core computer science related knowledge from my course teachers. Moreover, they teach us ethics, morality and politeness.

Besides, I am so much thankful to my parents that, I was always supported by them. They always prioritize my opinion and inspired me as well.

I am also so many grateful to my supervisor **Ms. Tapushe Rabaya Toma** for allowing me to work with this project. He always supports me to make this projects successful.

# DECLARATION

We hereby declare that we have taken this thesis under the supervision of **Ms. Tapushe Rabaya Toma, Senior Lecturer, Department of Software Engineering, Daffodil International University**. We also declare that neither this project nor any part of this has been submitted elsewhere for award of any degree.

Souviek Bose 11.12.19

#### **Sowvick Bose**

ID: 161-35-1562

Batch: 19<sup>th</sup>

Department of Software Engineering

Faculty of Science & Information Technology

Daffodil International University

Certified by:

Ms. Tapushe Rabaya Toma Senior Lecturer Department of Software Engineering Faculty of Science & Information Technology Daffodil International University

# Abstract

I have started to develop this project from April. From the very starting of development of this project, it demands hard working, patients, persistency to meet the requirements of stakeholders. After that I have proposed the design. And then started to work.

Database plays a vital role for any application software. And so this is why, I have designed the database diagram having tables with proper relationship. After that, I have prepared the user interface and take their approval to continue to the next part. It is to be said that, the interface of my application is very simple and easy to understand. After completing that, I have started to write the core functionality of the project.

Developing project is not end of all tasks actually. There are some other important tasks to perform. And that is testing. It is also known as quality assurance also. Almost at every software company there are a quality assurance team. Their main responsibility is to find the loop holes or vulnerability of software. If there any bug remains before handover to the stakeholders, there is a change to ruin the whole project. So testing plan is very important. And after developing the project, I have tried to assure the quality of this project.

# Contents

| Cha | pter 1 | : Introduction                       | 1    |
|-----|--------|--------------------------------------|------|
| 1.1 | Projec | et Overview                          | 2    |
| 1.2 | Projec | et Purpose                           | 3    |
|     | 1.2.1  | Background                           | 3    |
|     | 1.2.2  | Benefits & Beneficiaries             | 3    |
|     | 1.2.3  | Goals                                | 4    |
| 1.3 | Stakel | holders                              | 4    |
| 1.4 | Propo  | sed System Model (block diagram)     | 5    |
| 1.5 | Projec | et Schedule                          | 6    |
|     | 1.5.1  | Gantt Chart                          | 6    |
|     | 1.5.2  | Release Plan/Milestone               | 7    |
| Cha | pter 2 | : Software Requirement Specification | 8    |
| 2.1 | Funct  | ional Requirements                   | 9    |
|     | 2.1.1  | Manager Manage Account               | 9    |
|     | 2.1.2  | Manager Make Order                   | 9    |
|     | 2.1.3  | Manager Check Order                  | 9    |
|     | 2.1.4  | Manager Check Import Goods           | 9    |
|     | 2.1.5  | Manager Check Export Order           | 10   |
|     | 2.1.6  | Manager Check Storage                | 10   |
|     | 2.1.7  | Manager Check Final Report           | 10   |
| 2.2 | Data   | Requirements                         | 11   |
|     |        |                                      |      |
| 2.3 | Perfor | mance Requirements                   | 11   |
|     | 2.3.1  | Speed and Latency Requirements       | 11   |
|     | 2.3.2  | Precision or Accuracy Requirements   | 11   |
|     | 2.3.3  | Capacity Requirements                | 12   |
|     |        |                                      | vPag |

| 2.4   | Depen  | dability Requirements                                 | 12 |
|-------|--------|-------------------------------------------------------|----|
|       | 2.4.1  | Reliability & Availability Requirements               | 12 |
|       | 2.4.2  | Robustness or Fault-Tolerance Requirements            | 12 |
|       | 2.4.3  | Safety-Critical Requirements                          | 12 |
| 2.5   | Maint  | ainability and Supportability Requirements            | 13 |
|       | 2.5.1  | Maintenance Requirements                              | 13 |
|       | 2.5.2  | Supportability Requirements                           | 13 |
|       | 2.5.3  | Adaptability Requirements                             | 13 |
| 2.6   | Securi | ty Requirements                                       | 14 |
|       | 2.6.1  | Access Requirements                                   | 14 |
|       | 2.6.2  | Integrity Requirements                                | 14 |
|       | 2.6.3  | Privacy Requirements                                  | 14 |
| 2.7   | Usabi  | lity and Human-Interaction Requirements               | 15 |
|       | 2.7.1  | Ease of Use Requirements                              | 15 |
|       | 2.7.2  | Personalization and Internationalization Requirements | 15 |
|       | 2.7.3  | Understandability and Politeness Requirements         | 15 |
|       | 2.7.4  | Accessibility Requirements                            | 15 |
|       | 2.7.5  | User Documentation Requirements                       | 15 |
|       | 2.7.6  | Training Requirements                                 | 16 |
| 2.8   | Look   | and Feel Requirements                                 | 16 |
|       | 2.8.1  | Appearance Requirements                               | 16 |
|       | 2.8.2  | Style Requirements                                    | 16 |
| 2.9   | Opera  | tional and Environmental Requirements                 | 16 |
|       | 2.9.1  | Expected Physical Environment                         | 16 |
|       | 2.9.2  | Requirements for Interfacing with Adjacent Systems    | 17 |
|       | 2.9.3  | Release Requirements                                  | 17 |
| 2.10. | Legal  | Requirements                                          | 17 |
|       | 2.10.1 | Compliance Requirements                               | 17 |

| Chap | oter 3: 8 | System Analysis                        | 18 |
|------|-----------|----------------------------------------|----|
| 3.1  | Use Ca    | ase Diagram                            | 19 |
| 3.2  | Use Ca    | ase Description                        |    |
|      | 3.2.1     | Manage account                         | 20 |
|      | 3.2.2     | Make Order                             | 20 |
|      | 3.2.3     | Check Order                            | 21 |
|      | 3.2.4     | Check Import Goods                     | 21 |
|      | 3.2.5     | Check Export Order                     | 22 |
|      | 3.2.6     | Check Storage                          | 22 |
|      | 3.2.7     | Check Final Report                     | 23 |
| 3.3  | Activit   | ty Diagram (for each use case)         | 24 |
|      | 3.3.1     | Manage account                         | 24 |
|      | 3.3.2     | Make Order                             | 25 |
|      | 3.3.3     | Check Order                            | 26 |
|      | 3.3.4     | Check Import Goods                     | 27 |
|      | 3.3.5     | Export Order                           | 28 |
|      | 3.3.6     | Check Storage                          | 29 |
|      | 3.3.7     | Check Final Report                     | 30 |
| 3.4  | System    | n Sequence Diagram (for each use case) | 31 |
|      | 3.4.1     | Manage account                         | 31 |
|      | 3.4.2     | Make Order                             | 32 |
|      | 3.4.3     | Work Order                             | 33 |
|      | 3.4.4     | Check Import Goods                     | 34 |
|      | 3.4.5     | Check Export Order                     | 35 |
|      | 3.4.6     | Check Storage                          | 36 |

|                  | 3.4.7  | Check Final Report                             | 37 |
|------------------|--------|------------------------------------------------|----|
| Cha              | pter 4 | : System Design Specification                  | 38 |
| 4.1              | Develo | opment Tools & Technology                      | 39 |
|                  | 4.1.1  | User Interface Technology                      | 39 |
|                  |        | 4.1.1.3 Programming Language                   | 40 |
| 4.1.1            | 1.2 JQ | uery UI                                        | 39 |
| 4.1.1            | l.1 CS | S framework or Bootstrap                       | 40 |
|                  | 4.1.2  | Implementation Tools & Platforms               | 40 |
|                  |        | 4.1.2.1 Integrated Development Environment     | 40 |
| 4.1.2            | 2.3 Da | tabase Server (MYSQL Server V-10.1.36-MariaDB) | 40 |
| 4.1.2            | 2.2 We | eb Server                                      | 40 |
| 4.2              | Databa | ase Design Diagram                             | 41 |
| <b>Cha</b><br>42 | pter 5 | : System Testing                               |    |
| 5.1              | Testin | g Features                                     | 43 |
|                  | 5.1.1  | Features to be tested                          | 43 |
| 5.2              | Testin | g Strategies                                   | 44 |
|                  | 5.2.1  | Test Approach                                  | 44 |
|                  | 5.2.2  | Pass/Fail Criteria                             | 44 |
| 5.3              | Testin | g Schedule                                     | 45 |
| 5.4              | Tracea | ability Matrix                                 | 45 |
| 5.5              | Testin | g Environment (hardware/software requirements) | 46 |
| 5.6              | Test C | lases                                          | 46 |
|                  | 5.6.1  | Log In                                         | 47 |
|                  | 5.6.2  | Input field is required in all pages           | 48 |
|                  | 5.6.3  | Add Order                                      | 49 |
|                  | 5.6.4  | Order List                                     | 50 |
|                  | 5.6.5  | Import Goods                                   | 51 |

|                  | 5.6.6   | Export List                   | 52 |
|------------------|---------|-------------------------------|----|
|                  | 5.6.7   | Store                         | 53 |
| Cha <sub>]</sub> | pter 6: | User Manual                   | 54 |
| 6.1              | User In | nterface                      | 55 |
|                  | 6.1.1   | Home Page                     | 56 |
|                  | 6.1.2   | Login Page                    | 57 |
|                  | 6.1.3   | Landing Page                  | 58 |
|                  | 6.1.4   | Make A New Order              | 59 |
|                  | 6.1.5   | Order Information             | 60 |
|                  | 6.1.6   | Work Order                    | 61 |
|                  | 6.1.7   | Order Information Edit        | 62 |
|                  | 6.1.8   | Order Proforma Invoice        | 63 |
|                  | 6.1.9   | Import Order                  | 64 |
|                  | 6.1.10  | Import Order Proforma Invoice | 65 |
|                  | 6.1.11  | Export Order List             | 66 |
|                  | 6.1.12  | Export Order Proforma Invoice | 67 |
|                  | 6.1.13  | Add Fabrication               | 68 |
|                  | 6.1.14  | Add Basic Accessories         | 69 |
|                  | 6.1.15  | Report                        | 70 |
| Cha <sub>]</sub> | pter 7: | Project Summary               | 71 |
| 7.1              | GitHul  | o Link                        | 72 |
| 7.2              | Summa   | ary(Critical Evolution)       | 72 |
| 7.3              | Limita  | tions                         | 72 |
| 7.4              | Obstac  | les & Achievements            | 72 |
| 7.5              | Future  | Scope                         | 73 |
| 7.6              | Refere  | nces                          | 73 |
|                  |         |                               |    |

# List of Figures

| Figure 1.1: Proposed system model (Commercial and Audit)          | 5  |
|-------------------------------------------------------------------|----|
| Figure 1.2: Gantt Chart                                           | 6  |
| Figure 3.1: Use Case diagram for "Garments ERP System Commercial" | 19 |
| Figure 3.2: Activity Diagram for Commercial                       | 24 |
| Figure 3.3: Activity Diagram for Make Order                       | 25 |
| Figure 3.4: Activity Diagram for Work Order                       | 26 |
| Figure 3.5: Activity Diagram for Import Order                     | 27 |
| Figure 3.6: Activity Diagram for Export Order                     | 28 |
| Figure 3.7: Activity Diagram for Store                            | 29 |
| Figure 3.8: Activity Diagram for Report                           | 30 |
| Figure 3.1.1: Sequence Diagram for Commercial                     | 31 |
| Figure 3.1.2: Sequence Diagram for Make Order                     | 32 |
| Figure 3.1.3: Sequence Diagram for Work Order                     | 33 |
| Figure 3.1.4: Sequence Diagram for Import                         | 34 |
| Figure 3.1.5: Sequence Diagram for Export                         | 35 |
| Figure 3.1.6: Sequence Diagram for Store                          | 36 |
| Figure 3.1.7: Sequence Diagram for Report                         | 37 |
| Figure 4.1: Database Diagram                                      | 41 |
| Figure 6.1: Home Page                                             | 55 |
| Figure 6.2: Login Page                                            | 56 |
| Figure 6.3: Landin Page                                           | 57 |
| Figure 6.4: Make A New Order                                      | 58 |
| Figure 6.5: Order Information                                     | 59 |
| Figure 6.6: Work Order                                            | 60 |
| Figure 6.7: Order Information Edit                                | 61 |
| Figure 6.8: Order Proforma Invoice                                | 62 |

| Figure 6.9: Import Order                   | 63 |
|--------------------------------------------|----|
| Figure 6.10: Import Order Proforma Invoice | 64 |
| Figure 6.11: Export Order List             | 65 |
| Figure 6.12: Export Order Proforma Invoice | 66 |
| Figure 6.13: Add Fabrication               | 67 |
| Figure 6.14: Add Basic Accessories         | 68 |
| Figure 6.15: Report                        | 69 |
| Figure 6.16: Report Proforma Invoice       | 70 |

# Chapter 1 Introduction

# **1.1 Project Overview**

Nowadays digital system itself becomes an essential component for every business infrastructure Nowadays paperless communication enables people to access to everything by their unique identity life fingerprints or passwords. It has also successfully reduced the clutters of disorganizations which may arrive from files related to papers. Digital papers reduce the office space that required for business and gives more ability to access to information. Digital collaboration or payment gateway seems to be possible by digitization also. Bangladesh is a big number of garments. Also, there are so many big and small garments and have so many garments worker. But every garment does their everyday work with analog system. That's why the face so many problems, loss their documents, money also they get a low amount of profit from their garments business.

Every garment has so many workers for their daily necessary work, but garments need to pay them every month a big amount. Garments face a lot of difficulties for this analog system though garment sector is a big source for earning foreign money that's why we need to develop this system. For this difficulties Garments ERP System helps our garments sector. Reduce their unnecessary paying worker bill also reduce unnecessary worker. This solution supports multicurrency and multi-location-based operations It's also integrated with other modules of Garments ERP including finance, accounts, HR, supply-chain etc. With this automated solution

We are going to make a web-based application especially for desktop based. By using this system, garments can be benefited as they would not face any hassles to make a good profit from their investments. Then this garments sector are developed with our county.

# **1.2 Project Purpose**

The main purpose of this project named "Garments ERP System" is to make an automation system which might be helpful for a big number of garments from different perspective by solving their a few problems and also do their daily work in a short time with a short amount worker. So that's why we are going to develop such a project.

## 1.2.1 Background

Suddenly we notice that, Garments owners from our country is facing a lot of problem at the time of their production. A big Number of garments owners are being suffering, but there is not any solution. So, considering that, we have brainstormed and thinking that our problem is going to solve their problems.

# 1.2.2 Advantages & Beneficiaries

Our system would be useful for a few purposes of read. Now, I'm mentioning those below:

- □ Manage & integrate all aspects of the business key functions as well as order entry, sample, IE, inventory, marketing, production & Finance.
- □ Determination to attain lower costs, higher quality and faster delivery, as a result, increase in confidence from business partners and consumers.
- □ Provides right data to the proper folks at the proper time anyplace within the world, sectionalize you to enhance productivity, enhance deciding capabilities and promote communication between co-workers, suppliers and consumers.
- □ Reduce and eliminate duplicate work and alter operational tasks to avoid wasting time & money.
- □ Turn the method of access data straightforward with correct confidentiality.
- □ Standardizes the producing processes and improves quality inside multiple business units across the corporate.

I have conjointly mentioned some advantages similarly as beneficiaries. So, I feel this technique is incredibly a lot of useful for users.

#### **1.2.3 Goals**

The main goals of this project is to develop a system desktop based on pc. As more than 80% office use windows operating based device, so we are targeting to implement our system firstly for windows users. Our proposed system has six modules. And we have limited time and resource, so this is why I am developing the module named "Commercial And Audit". Because we really believe in quality products.

#### **1.3 Stakeholders**

There are two types of stakeholders in our "Commercial and Audit". Such as:

• Auditor

Now, I will write a brief description about stakeholders.

Auditor: Auditor can check all order, supply, Import, export proforma invoice. The auditor also edits the order also he can add product, edit product from store. Auditor receive report and verify the report and also inquiry the report then send it for store and also send update to bank, garments owner also.

# **1.4 Proposed System Model**

Before going to develop a system, it is very important to have a system model. We have already prepared a system model. This model will clarify our proposed system in brief.

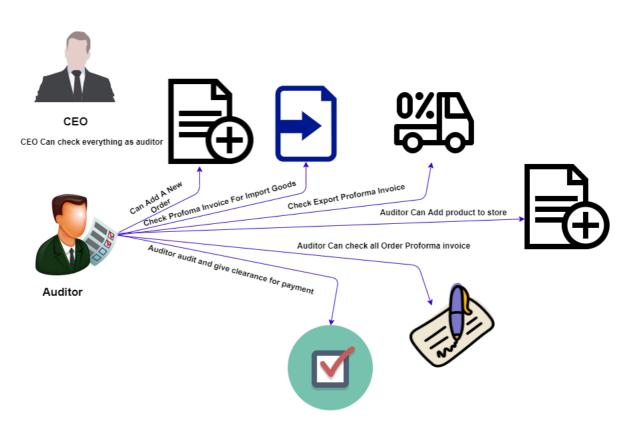

Figure 1.1: Proposed system model (Commercial and Audit)

Our project named "Garments ERP System" is going to be developed based on desktop base, especially on windows operating system. This system reserve different types of modules as well as user privileges. And each module architecture is different from another one. Before describing project overview, I need to expose about our system module architecture.

Such as:

- Add A New Order Module
- Edit New Order and Check Proforma Invoice Module
- Check Import Proforma Invoice Module
- Check Export Proforma Invoice Module
- Add Products on Store Also Can Edit Module
- Check Whole Proforma Invoice for Individual Order Module

# **1.5 Project Schedule**

We need to prepare a scheduling plan to complete the project on time. It also refers to make communication with what task need to get done within timeframe.

# 1.5.1 Gantt Chart

Gantt chart is mainly a production control tools. It remained us to complete our assigned tasks within a certain period of time. For developing software, it is mostly used. Now I will show a Gantt chart for our project.

| Activities                     | Weeks->                                  | 1 | 2         | 3         | 4 | 5         | 6 | 7 | 8 | 9 | 10 | 11 | 12 | 13 | 14 | 15 | 16 | 17 | 18 | 19 | 20 | 21 | 22 | 23 | 24 | 25 | 26 | 27 | 28 |
|--------------------------------|------------------------------------------|---|-----------|-----------|---|-----------|---|---|---|---|----|----|----|----|----|----|----|----|----|----|----|----|----|----|----|----|----|----|----|
| Planning                       | Ideas                                    |   |           |           |   |           |   |   |   |   |    |    |    |    |    |    |    |    |    |    |    |    |    |    |    |    |    |    |    |
|                                | Problem definition                       |   |           |           |   |           |   |   |   |   |    |    |    |    |    |    |    |    |    |    |    |    |    |    |    |    |    |    |    |
|                                | Proposal<br>planning                     |   |           |           |   |           |   |   |   |   |    |    |    |    |    |    |    |    |    |    |    |    |    |    |    |    |    |    |    |
| Requirements                   | Requirements specification               |   |           |           |   |           |   |   |   |   |    |    |    |    |    |    |    |    |    |    |    |    |    |    |    |    |    |    | F  |
|                                | Requirements<br>Analysis                 |   |           |           |   |           |   |   |   |   |    |    |    |    |    |    |    |    |    |    |    |    |    |    |    |    |    |    |    |
| QA-1                           | Quality<br>Assurance                     |   |           |           |   |           |   |   |   |   |    |    |    |    |    |    |    |    |    |    |    |    |    |    |    |    |    |    |    |
| System                         | Sketching                                |   |           |           |   |           |   |   |   |   |    |    |    |    |    |    |    |    |    |    |    |    |    |    |    |    |    |    |    |
|                                | Design<br>Specification                  |   |           |           |   |           |   |   |   |   |    |    |    |    |    |    |    |    |    |    |    |    |    |    |    |    |    |    | ſ  |
|                                | Database<br>design                       |   |           |           |   |           |   |   |   |   |    |    |    |    |    |    |    |    |    |    |    |    |    |    |    |    |    |    |    |
| Mid<br>defense                 |                                          |   |           |           |   |           |   |   |   |   |    |    |    |    |    |    |    |    |    |    |    |    |    |    |    |    |    |    |    |
| Implement-1                    | Style entry<br>File entry<br>Order entry |   |           |           |   |           |   |   |   |   |    |    |    |    |    |    |    |    |    |    |    |    |    |    |    |    |    |    |    |
| QA-2                           | Test case                                |   |           |           |   |           |   |   |   |   |    |    |    |    |    |    |    |    |    |    |    |    |    |    |    |    |    |    |    |
| Implement-2                    | Costing<br>Size break                    |   |           |           |   |           |   |   |   |   |    |    |    |    |    |    |    |    |    |    |    |    |    |    |    |    |    |    | F  |
| Testing                        | Unit testing                             |   |           |           |   |           |   |   |   |   |    |    |    |    |    |    |    |    |    |    |    |    |    |    |    |    |    |    |    |
|                                | Black box<br>Testing                     |   | $\square$ | $\square$ |   | $\square$ |   |   |   |   |    |    |    |    |    |    |    |    |    |    |    |    |    |    |    |    |    |    | ſ  |
| Delivery<br>& Final<br>defense | Software<br>Release                      |   |           |           |   |           |   |   |   |   |    |    |    |    |    |    |    |    |    |    |    |    |    |    |    |    |    |    |    |
| Scheduled Tin                  | ne                                       |   |           |           |   |           |   |   |   |   |    |    |    |    |    |    |    |    |    |    |    |    |    |    |    |    |    |    |    |
| Buffered Time                  | e                                        |   |           |           |   |           |   |   |   |   |    |    |    |    |    |    |    |    |    |    |    |    |    |    |    |    |    |    |    |

Figure: Gantt Chart

Figure 1.2: Gantt Chart

# 1.5.2 Release Plan or Milestone

The release plan or milestones are given below:

| Activities                       | Duration in week                   | Total |
|----------------------------------|------------------------------------|-------|
|                                  |                                    | Week  |
| Brainstorming                    | Week 1                             | 1     |
| Problem identification           | Week 1, Week 2                     | 2     |
| <b>Requirement specification</b> | Week 2                             | 1     |
| <b>Requirement analysis</b>      | Week 2                             | 1     |
| Sketching                        | Week 4                             | 1     |
| Design specification             | Week 4                             | 1     |
| Database design                  | Week 5                             | 1     |
| Vehicle search                   | Week 5, Week 6, Week 7, Week 8     | 4     |
| Quality assurance                | Week 3,                            | 1     |
| Test case                        | Week 3, Week 7, Week 8, Week 9     | 4     |
| Impose case & demerits           | Week 10, Week 11, Week 12, Week 13 | 4     |
| Unit testing                     | Week 11, Week 12                   | 2     |
| Black-box testing                | Week 13, Week 14, Week 15          | 3     |
| Software release                 | Week 16                            | 1     |

# Chapter 2 Software Requirement Specification

# **2.1 Functional Requirements**

Functional requirements refer to the functions which are mandatory to the system. Functional requirements must be able to perform on the software system. Every system must have some functional requirements. Now, we are going to mention functional requirements associating with our project.

## 2.1. Manager Manage Account

| <b>Requirements 1</b> | Commercial manager manage account                                            |
|-----------------------|------------------------------------------------------------------------------|
|                       | Commercial and audit manager can manage account for go through the activity. |
| Stakeholders          | Commercial and audit manager                                                 |

## 2.1.2 Manager Make Order

| <b>Requirements 2</b> | Commercial manager make order for production                                                                          |
|-----------------------|----------------------------------------------------------------------------------------------------|
| Description           | Commercial and audit manager set order with proper information and<br>set the order individually. And also, can edit. |
| Stakeholders          | Commercial and audit manager                                                                                          |

#### 2.1.3 Manager Check Order

| <b>Requirements 3</b> | Commercial manager can check order                                                                                |
|-----------------------|----------------------------------------------------------------------------------------------------|
| Description           | When commercial and audit manager view order then he can search them individually with order ID and check order . |
| Stakeholders          | Commercial and audit manager                                                                                      |

# 2.1.4 Manager Check Imports Goods

| <b>Requirements 4</b> | Commercial and audit manager check import goods list                 |
|-----------------------|----------------------------------------------------------------------|
|                       | After getting the order manager can check the imports goods list for |
|                       | the order and give the clearance.                                    |
| Stakeholders          | Commercial and audit manager                                         |

| 2.1.e Munuger Check Export Order |                                                                                      |
|----------------------------------|--------------------------------------------------------------------------------------|
| <b>Requirements 5</b>            | Commercial and audit manager can check export order                                  |
| Description                      | Then the manager can check export order details for give the clearance for shipment. |
| Stakeholders                     | Commercial and audit manager                                                         |

# 2.1.5 Manager Check Export Order

# 2.1.6 Manager Check Storage

| <b>Requirements 6</b> | Commercial and audit manager can check storage                                        |
|-----------------------|---------------------------------------------------------------------------------------|
| Description           | Commercial and audit manager check storage for investigate and add products on store. |
| Stakeholders          | Commercial and audit manager                                                          |

# 2.1.7 Manager Check Final Report

| <b>Requirements 7</b> | Commercial and audit manager can check final report                                                    |
|-----------------------|----------------------------------------------------------------------------------------------------|
| Description           | Commercial and audit manager can check the final report for give the shipment clearance for the order. |
| Stakeholders          | Commercial and audit manager                                                                           |

# 2.2 Data Requirements

For defining data requirements, we need to build the model. For our system maximum data would be loaded from remote user. And for that purpose, we need to focus on some major points. Such as:

- Types of entity of the system
- Route data locations
- Capacity and resources of the data requirements
- Data source sequence
- Data availability schedules
- Quantity of data
- Availability of data

# **2.3 Performance Requirements**

It is very important to maintain performance of any software system. To ensure performance, we need to maintain some steps. Now, I will explain some perspective by which we are going to enhance the performance of our project.

## 2.3.1 Speed & Latency Requirements

Speed and latency requirements must be ensured while retrieving data from the cloud server.

| SLR-1        | Search result must be faster.                                                             |
|--------------|-------------------------------------------------------------------------------------------|
| Description  | When Manager search for a order details, then the search result must show within seconds. |
| Stakeholders | Commercial and audit manager                                                              |

## 2.3.2 Precision & Accuracy Requirements

Results that is to be shown to the end user needs to be accurate. Because, wrong information might be ruined the whole business process.

| PAR-1        | Search result must be accurate                                  |
|--------------|-----------------------------------------------------------------|
| Description  | When manager search for a order, then the search result must be |
|              | according to the input value given by commercial manager.       |
| Stakeholders | Commercial and audit manager                                    |

# **2.3.3 Capacity Requirements**

The developed system by us must be capable to handle user data, provide accurate information, handling database, manage http request etc.

| CR-1         | The system will handle thousands of data.                       |
|--------------|-----------------------------------------------------------------|
| Description  | The system needs to handle data thousands of data every moment. |
| Stakeholders | Commercial and audit manager                                    |

#### **2.4 Dependability Requirements**

The term dependability is measured based on four dimensions. Such as:

- Availability
- Reliability
- Safety
- Security

If we want to say that our system is dependable then it must fulfill the four dimensions. But there are other tasks. Like there is no way to make mistakes or our system should have the ability to detect and then remove errors. Besides that, it is also very important to limit the damage which might be caused by system failure.

#### 2.4.1 Reliability & Availability Requirements

Now, I will mention requirements which is related to reliability and availability.

| RAR-1        | The system must be available on 24 X 7                           |
|--------------|------------------------------------------------------------------|
| Description  | • Our system must be available all day long, every day in a week |
|              | • The system must be updated regularly                           |
|              | • System must be malware free                                    |
| Stakeholders | Commercial and audit manager                                     |

#### 2.4.2 Robustness or Fault-Tolerance Requirements

To ensure robustness and fault-tolerance facilities to the end users, it is urgent to ensure 0% crush. Moreover, it must show accurate results.

| RFT-1        | The system handles all user access without system errors                |
|--------------|-------------------------------------------------------------------------|
| Description  | Thousands of user might hit our application system at a time. All their |
|              | requests must be handled without any fault.                             |
| Stakeholders | N/A                                                                     |

## 2.4.3 Safety-Critical Requirements

There are no safety-critical requirements in our project.

# 2.5 Maintainability & Supportability Requirements

It is very important to provide after service or support to the end users.

| 2.0.11 Munitumuomity Requirements |                                       |
|-----------------------------------|---------------------------------------|
| MR-1                              | System helps to update order          |
| Description                       | It is very important to update order. |
| Stakeholders                      | Commercial and audit manager          |

#### 2.5.1 Maintainability Requirements

## 2.5.2 Supportability Requirements

Supportability requirements may have related to some extends. Like:

- Testability
- Extensibility
- Adaptability
- Maintainability
- Compatibility
- Configurability
- Serviceability
- Install ability

Our system meets all of the above requirements related to supportability.

#### 2.5.3 Adaptability Requirements

There are no adaptability requirements in our system software.

# **2.6 Security Requirements**

Making software security as a requirement is very important. Software security requirements should be its functional requirement. Software security enforces security of an application system. Functionality related to software security can either be directly tested or observed. Some security related requirements are given below:

- Signing in a Manager
- Get access according to logged in CEO
- Set order for the individual order
- Signing out as a manager
- Handling encrypted passwords

While accessing to the system, each module must provide a central authentication mechanism. There is also a process to prevent entering into the system by ensuring hashed password for the unauthenticated users.

## **2.6.1 Access Requirements**

For accessing to our application system, there remains some authentication and authorization techniques. And every module of our system will provide it. Now I will provide an explanation below.

| AR-1         | Application provides security mechanism.                                                                   |
|--------------|----------------------------------------------------------------------------------------------------|
| Description  | Every module is designed in such a way that it only give access to the authorized and authenticated users. |
| Stakeholders | Commercial and audit manager                                                                               |

## **2.6.2 Integrity Requirements**

Integrity requirements refers to a security system which ensures an expectation of data quality. It also ensures that all data of the system would never be exposed to the malicious modification or accidental destruction. For that reason, we will store our user passwords as encrypted format which is impossible to decrypt. It is also called hashed password.

## **2.6.3 Privacy Requirements**

It is very important to ensure privacy of the system users. Privacy requirements enhances to protect stakeholder's privacy. In this way, all data or a partial part of data are going to be disclosed according to system's privacy policy. To ensure privacy, the central database should be protected by the anonymous. Users are permitted to get access to those data which are being associated by them which can be ensured by the user log in system.

# 2.7 Usability and Human-Interaction Requirements

The main target of developing any system is to make the system user friendly and easy to usable for the end users.

#### 2.7.1 Ease of Use Requirements

Our system is easy to use and also easily understandable.

| EUR-1        | Application must be usable for the end users.                                                     |  |
|--------------|---------------------------------------------------------------------------------------------------|--|
| Description  | This ERP is enough usable to the commercial manager by which they can operate this system easily. |  |
| Stakeholders | Commercial and audit manager                                                                      |  |

#### 2.7.2 Personalization and Internationalization Requirements

There are not any personalization and internationalization requirements to our system. This maiden version of our application is only be operated by Bangladesh.

## 2.7.3 Understandability and Politeness Requirements

It is already said that the system which we are going to develop, is understandable enough. The system provides hints to users whether any error occurred or wrong. By reading those errors users can be able to operate the system easily.

# 2.7.4 Accessibility Requirements

There are no specific accessibility requirements associated to our system yet.

## **2.7.5 User Documentation Requirements**

Documentation are mainly two types. One is internal documentation which is generally written by the application engineers. It is prepared to make development life cycle easier for the system engineers or system analysts.

| UDR-1        | The system engineer documentation.                                  |  |
|--------------|---------------------------------------------------------------------|--|
| Description  | To develop our system named smart Commercial ERP System, firstly we |  |
|              | have make a system analysis team as well as documentation team.     |  |
| Stakeholders | Commercial and audit manager                                        |  |

# **2.7.6 Training Requirements**

Training requirements involved in after service of any system. It is very necessary to properly train up end users to the system so that they would be capable to operate easily. After launching the full package to the market, firstly we provide training to the different end users like commercial manager, auditor, CEO.

#### 2.8 Look and Feel Requirements

Look and feel requirements mainly refers how the system will look like and how the user interface or graphical user interface of our system will display to the user.

#### **2.8.1 Appearance Requirements**

Commercial manager and all other user must know which input fields are required and which are not. For that reason, we will use labels for all input fields. Input fields might be text type, radio, checkbox, spinner etc.

| AR-1         | Labels of mandatory fields must be bold.                                 |  |
|--------------|--------------------------------------------------------------------------|--|
| Description  | The mandatory field's label must be bold, and all input fields must have |  |
|              | placeholder to make it easier for the users.                             |  |
| Stakeholders | Commercial and audit manager                                             |  |

## **2.8.2 Style Requirements**

After keeping all contents, it is very essential to load stylesheet to the system. For desktop application like windows system, extensive markup language or desktop base is used. It is to be said that we are going to develop our system at php. Style makes the system lucrative.

| SR-1         | The appearance must be controllable using stylesheet file.   |
|--------------|--------------------------------------------------------------|
| Description  | For desktop base system php is best. So, all stylesheet must |
|              | be controllable by the php file.                             |
| Stakeholders | Commercial and audit manager                                 |

## 2.9 Operational and Environmental Requirements

Operational and environmental requirement refers to the capabilities, performance measurements, process, measurements of effectiveness, measurements of performance, measures of sustainability, measurements of technical performances etc.

## 2.9.1 Expected Physical Requirements

There are no expected physical requirements in our system.

# 2.9.2 Requirements for Interfacing with Adjacent Systems

There are no requirements for interfacing with adjacent system for our project.

#### **2.9.3 Release Requirements**

There are no specific release requirements in our system.

#### 2.10 Legal Requirements

Legal requirements normally refer to the terms and conditions or privacy policy of any organizations. The terms and condition of our application is that, no third-party software or person are allowed to engage to use our data for their business purpose.

#### **2.10.1 Compliance Requirements**

There are no specific compliance requirements for our system.

#### 2.10.2 Standards Requirements

There are no specific standards requirements for our system.

# Chapter 3 System Analysis

# 3.1 Use Case Diagram

We have use case diagram. And there are one actor. Each actor plays different role. And those are already indicated to this use case diagram. This diagram will clarify our system in brief.

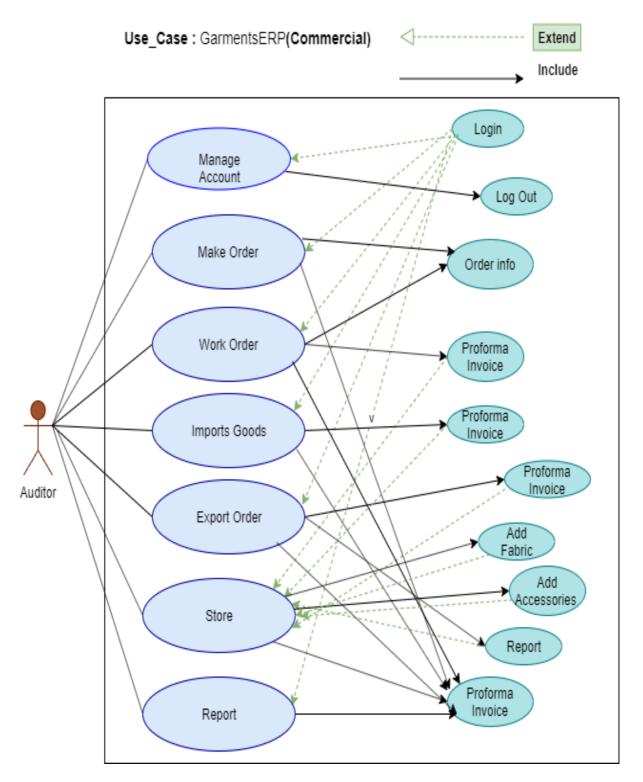

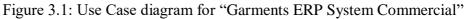

| 2.1 Commercial manager manage account |                                               |  |
|---------------------------------------|-----------------------------------------------|--|
| Use Case Title                        | Manager can login to the system               |  |
| Goal                                  | Manager can login for inquiry all information |  |
| Preconditions                         | • User must be authenticated.                 |  |
|                                       | • User type must be commercial manager        |  |
| Success End Condition                 | Manager can view all related data.            |  |
| Failure End Condition                 | Others cannot be able to save data            |  |
| Primary Actors:                       | Commercial and audit manager                  |  |
| Secondary Actors:                     | N/A                                           |  |
| Trigger                               | Order data visible to commercial manager      |  |
| Description / Main                    | Commercial manager login to our platform for  |  |
| Success Scenario                      | Making new products.                          |  |
| Alternative Flows                     | N/A                                           |  |
| Quality Requirements                  | N/A                                           |  |

3.2.1 Commercial manager manage account

| 3.2.2 | Commercial | manager | make | order |
|-------|------------|---------|------|-------|
|-------|------------|---------|------|-------|

| Use Case Title            | Manager can make order                                    |
|---------------------------|-----------------------------------------------------------|
| Goal                      | Commercial manager can make a order details               |
| Preconditions             | • User must be authenticated.                             |
|                           | • User type must be commercial manager                    |
| Success End Condition     | Commercial manager can logout                             |
| Failure End Condition     | Manager cannot be able to edit/delete the information     |
| Primary Actors:           | Commercial and audit manager                              |
| Secondary Actors:         |                                                           |
| Trigger                   | Data come to the manager                                  |
| <b>Description / Main</b> | Order data will be visible to the manager after providing |
| Success Scenario          | Information.                                              |
| Alternative Flows         | N/A                                                       |
| Quality Requirements      | N/A                                                       |

| Use Case Title                         | Manager can check work order details                                                                                                    |
|----------------------------------------|----------------------------------------------------------------------------------------------------|
|                                        | Manager can check the order details for investigation                                                                                              |
| Preconditions                          | <ul> <li>User must be authenticated.</li> <li>User type must be commercial manager.</li> </ul>                                                     |
| Success End Condition                  | Manager can make a new order for adjusting requirements                                                                                            |
| Failure End Condition                  | Manager can set order information                                                                                                    |
| Primary Actors:                        | Manager                                                                                                    |
| Secondary Actors:                      | N/A                                                                                                    |
| Trigger                                |                                                                                                    |
| Description / Main Success<br>Scenario | When manager logged in successfully the he get a big amount<br>of information about order.<br>Then manager set a new order for production inquiry. |
| Alternative Flows                      | N/A                                                                                                    |
| Quality Requirements                   | N/A                                                                                                    |

# 3.2.3 Commercial manager check order

# 3.2.4 Commercial manager check import order list

| Use Case Title                    | Manager can check import order list                          |  |
|-----------------------------------|--------------------------------------------------------------|--|
| Goal                              | Order related data view manager                              |  |
| Preconditions                     | • Manager must be registered.                                |  |
|                                   | • User must set order.                                       |  |
| Success End Condition             | Manager can see the order information                        |  |
| Failure End Condition             | Manager can view order related data                          |  |
| Primary Actors:                   | Manager                                                      |  |
| Secondary Actors:                 |                                                              |  |
| Trigger                           | Order related data can view manager                          |  |
|                                   | Manager can view all information about order. He can justify |  |
| <b>Description / Main Success</b> | the information and then give the gat pass for assembly.     |  |
| Scenario                          |                                                              |  |
| Alternative Flows                 | N/A                                                          |  |
| Quality Requirements              | N/A                                                          |  |

| Use Case Title                    | Commercial manager can check export order data    |  |
|-----------------------------------|---------------------------------------------------|--|
| Goal                              | Manager view a short number of export information |  |
| Preconditions                     | • Manager must be authenticated.                  |  |
|                                   | <ul> <li>Manager must be authorized</li> </ul>    |  |
|                                   |                                                   |  |
|                                   |                                                   |  |
| Success End Condition             | Manager can successfully edit information         |  |
| Failure End Condition             | Manager can edit but can't delete                 |  |
| Primary Actors:                   | Manager                                           |  |
| Secondary Actors:                 |                                                   |  |
| Trigger                           | Order related data                                |  |
| <b>Description / Main Success</b> | Manager must provide required information to the  |  |
| Scenario                          | Edited edition and It will be submitted for       |  |
|                                   | checking.                                         |  |
| Alternative Flows                 | N/A                                               |  |
| Quality Requirements              | N/A                                               |  |

## 3.2.5 Commercial manager can check export order list

# **3.2.6** Commercial manager can check storage

| Use Case Title                    | Manager can check storage                                 |  |
|-----------------------------------|-----------------------------------------------------------|--|
| Goal                              | Manager can check storage and add product in storage      |  |
| Preconditions                     | • Manager must be authenticated.                          |  |
|                                   | • User type must be Manager.                              |  |
|                                   |                                                           |  |
| Success End Condition             | Manager see order related data in PI                      |  |
| <b>Failure End Condition</b>      | Others can see the data properly                          |  |
| Primary Actors:                   | Manager                                                   |  |
| Secondary Actors:                 |                                                           |  |
| Trigger                           | Order related data come to manager site                   |  |
| <b>Description / Main Success</b> | Manager get proforma invoice for order and check them all |  |
| Scenario                          | For Next step work .                                      |  |
| Alternative Flows                 | N/A                                                       |  |
| Quality Requirements              | N/A                                                       |  |

| Use Case Title                         | Manager can view and check final report data                                                   |
|----------------------------------------|------------------------------------------------------------------------------------------------|
|                                        | Manager can view and check the final report data for investigation                             |
| Preconditions                          | <ul><li>Manager must be authenticated.</li><li>User type must be Commercial manager.</li></ul> |
| Success End Condition                  | Commercial Manager can view and give the clearance                                             |
| Failure End Condition                  | Others can't view the information's                                                            |
| Primary Actors:<br>Secondary Actors:   | Manager                                                                                        |
| Trigger                                | Related data come to commercial approval                                                       |
| Description / Main Success<br>Scenario | Commercial Manager can view .                                                                  |
| Alternative Flows                      | N/A                                                                                            |
| Quality Requirements                   | N/A                                                                                            |

# **3.2.7** Commercial manager can check final report

# 3.3 Activity Diagram

We have prepared some activity diagram according to our use case. These activity diagrams are properly referring the flow of the individual conditions of our project.

#### **3.3.1 Activity Diagram (Manage Account)**

The activity diagram for commercial and audit manager for full system. The activity diagrams have all briefly information about work order, import, export, store, report.

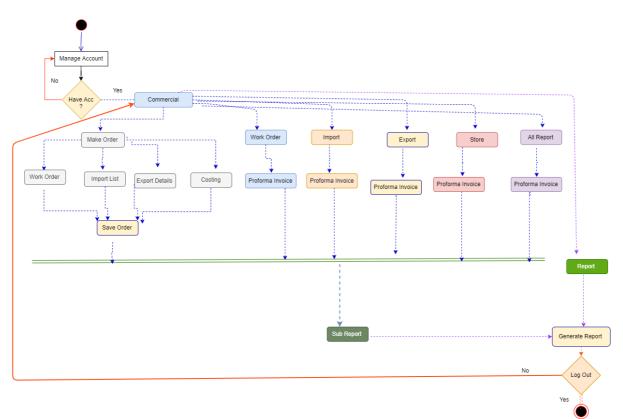

Figure 3.2: Activity Diagram for Commercial

# 3.3.2 Make Order

Commercial and audit manager can make order for supplying new order and save data for future investigation. For making new order manager want to give some information for input and then the order makes successfully.

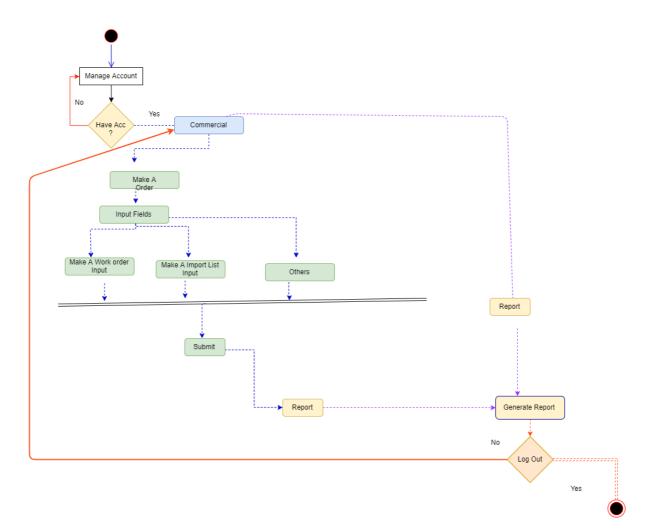

Figure 3.3: Activity Diagram for Make Order

#### 3.3.3 Check Order

After completing the order making process, it is very important to Check the information and match the information all for good work. And commercial and audit manager can check the information's and check the proforma invoice and save the document for future inquiry.

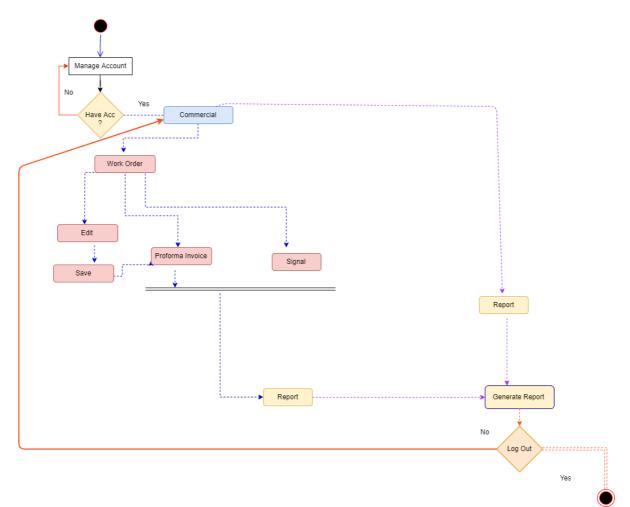

Figure 3.4: Activity Diagram for Work Order

# 3.3.4 Check Import Order

It Is very important part in commercial. When planner set the plan for import then commercial manager get the information and set a order then the information come to import goods list window then commercial and audit manager check the proforma invoice for import order.

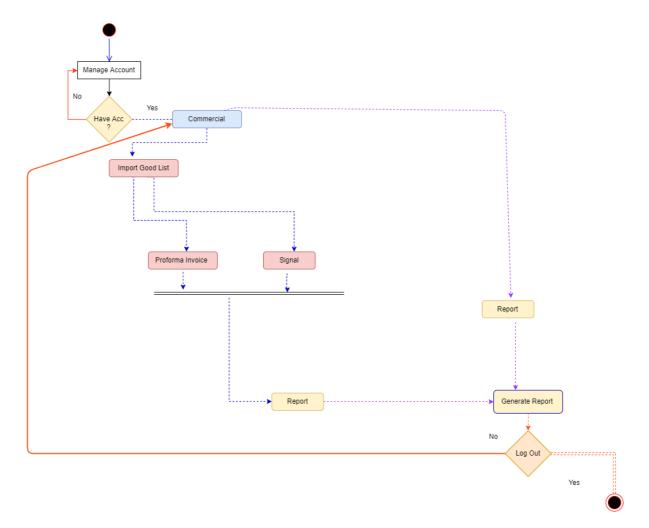

Figure 3.5: Activity Diagram for Import Order

# 3.3.5 Export Order

When all work is complete then commercial manager need to check export information's. Export part is one of the valuable parts of this project. In export order list there are so many information related with export. Then commercial and audit manager need to check the export information and give the clearance for shipment.

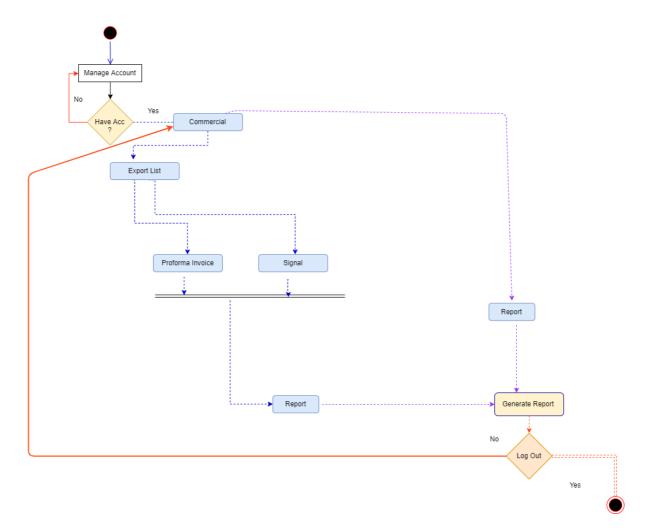

Figure 3.6: Activity Diagram for Export Order

#### **3.3.6 Store**

After complete import and export list then, commercial manager can check the store for reserve goods. If manager want then he adds fabrication, other materials and also can edit but can't delete. For site product manager can verify first the list then he add the products in store.

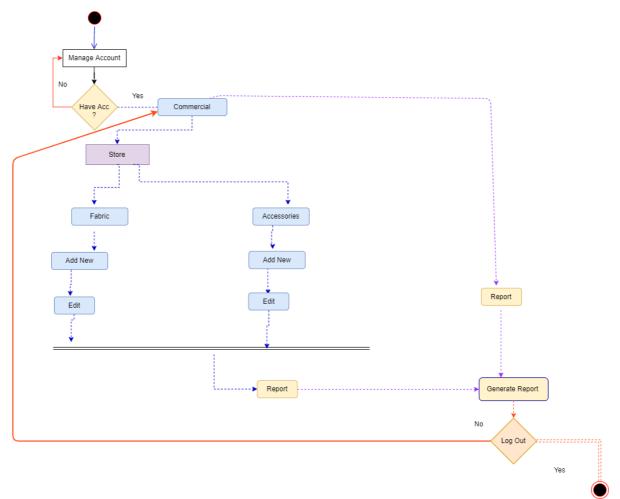

Figure 3.7: Activity Diagram for Store

## 3.3.7 Report

When manager get the all proforma invoice for a order like import, export, order list, store then the commercial and audit manager can audit the total proforma invoice for a individual order. Then manager need to check the final report proforma invoice clearly and save the data for future investigation.

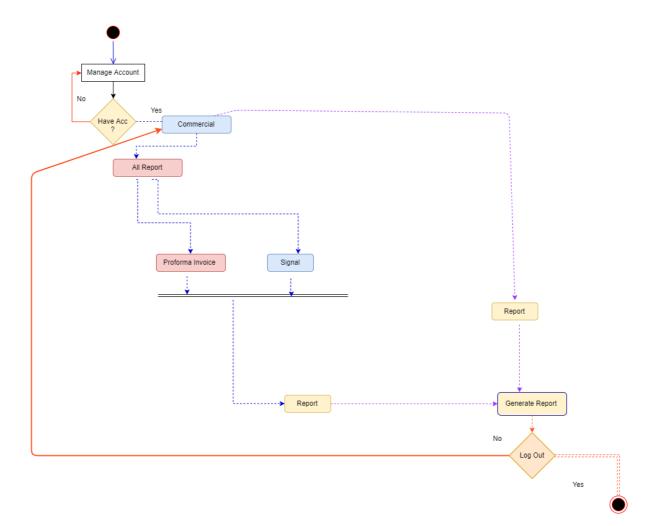

Figure 3.8: Activity Diagram for Report

# **3.4 Sequence Diagrams**

Mainly sequence diagrams understand us how the data will be followed in any system. Now we are going to show some sequence diagrams.

# 3.4.1 Commercial:

Commercial and audit system..

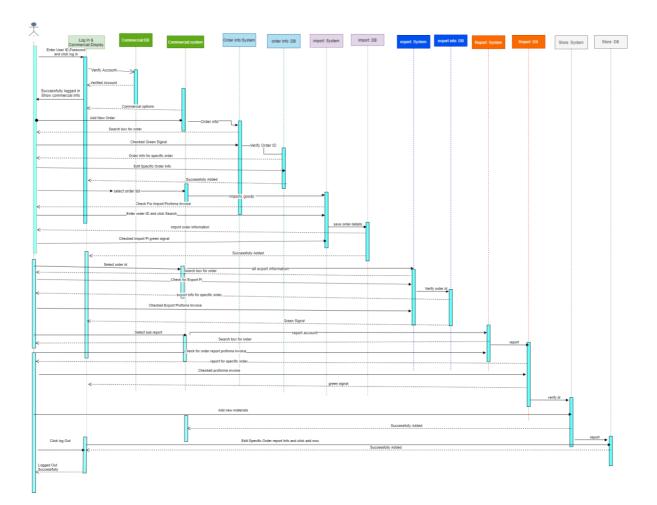

Figure 3.1.1: Sequence Diagram for Commercial

# 3.4.2 Make Order

Commercial and audit manager make order. For making order manager give order information, import information and others information.

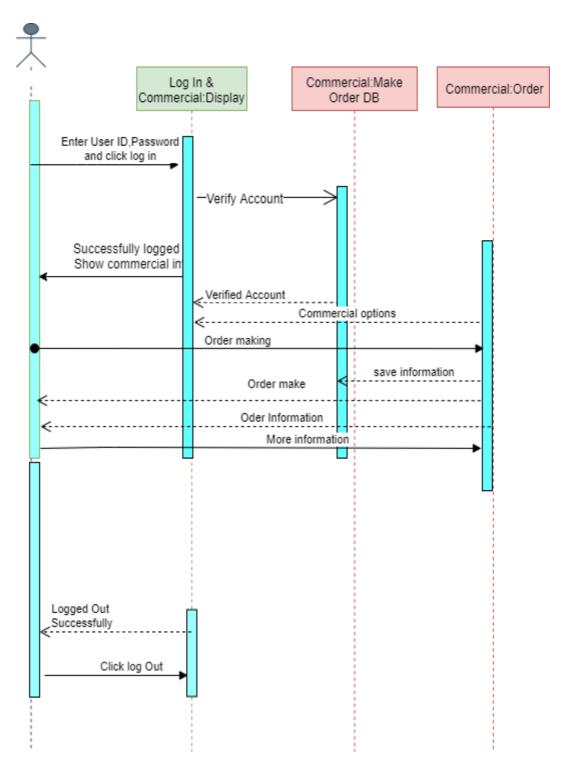

Figure 3.1.2: Sequence Diagram for Make Order

# 3.4.3 Work Order

Manager check work order proforma invoice. After adding new order manager need to check order proforma invoice.

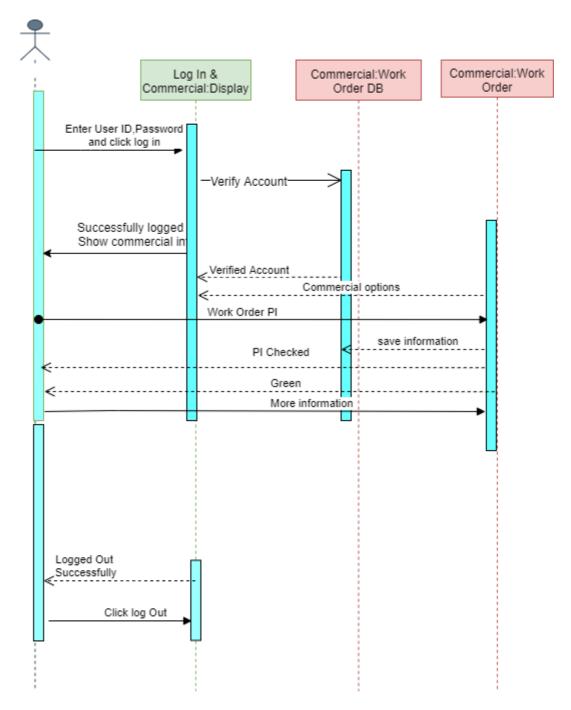

Figure 3.1.3: Sequence Diagram for Work Order

# 3.4.4 Import

Commercial and Audit Manager can check import proforma invoice. After checking import proforma invoice manager give clearance.

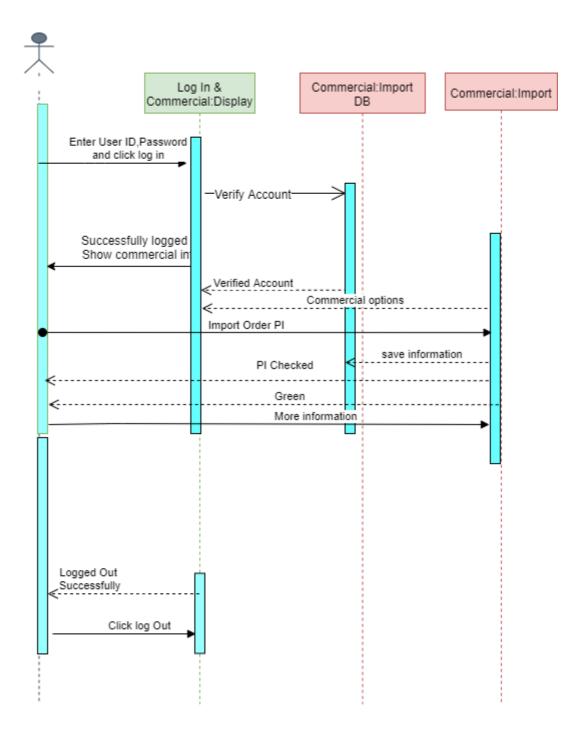

Figure 3.1.4: Sequence Diagram for Import

# 3.4.5 Export

Commercial and Audit Manager can check Export proforma invoice. After checking export proforma invoice manager give clearance for export order.

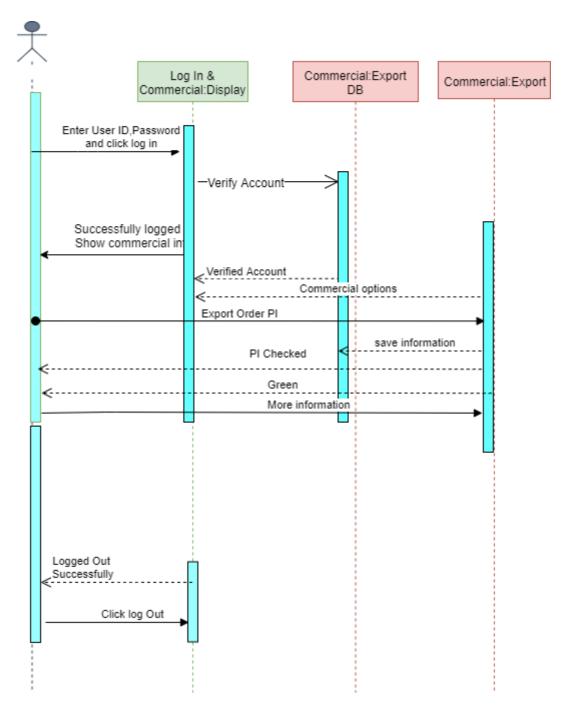

Figure 3.1.5: Sequence Diagram for Export

#### **3.4.6 Store**

Commercial and audit manager can add new fabrication and other materials in store. Also manager can audit store for future investigation.

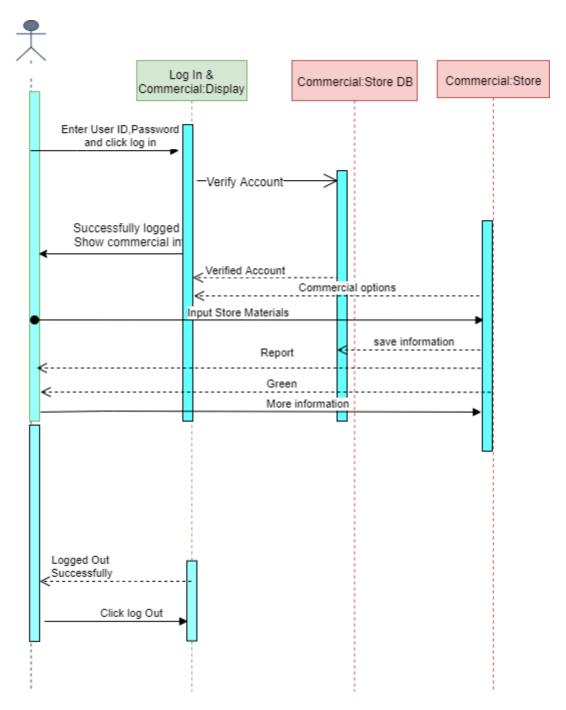

Figure 3.1.6: Sequence Diagram for Store

# 3.4.7 Report

Commercial and Audit Manager can check total proforma invoice for individual report. Commercial and audit manager save and print total report for future inquiry and give the clearance to the order.

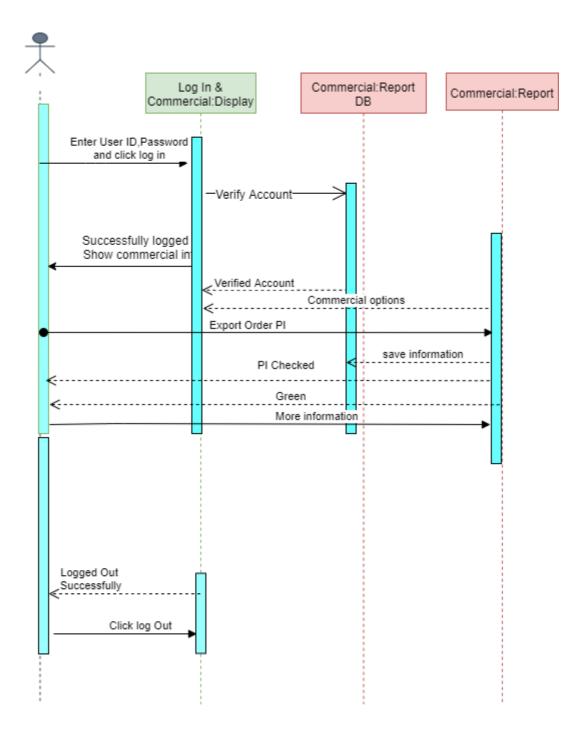

Figure 3.1.7: Sequence Diagram for Report

# Chapter 4 System Design Specification

## 4.1 Development tools and technology

Software development tools are accustomed develop computer code. There are totally different varieties of tools for computer code developers to form the mathod of software development very smooth. However currently I'll mention a number of tools that I'm using to develop my project.

#### 4.1.1 User Interface Technology

First of all, after landing any system, interface of that software is appeared to the user. So, the importance of user interface is very high. For success of any software, a good looking user interface plays a vital role. User interface includes using good image, graphics, typography, stylesheets, scripting etc.

#### 4.1.1.1 CSS framework or Bootstrap

After completing markup, cascading style sheets are designed. It generally explains how HTML elements will display. There are three ways to write stylesheet. One internal CSS, another is external CSS. And last one is inline CSS. But most of time external CSS is used. Because, by using external CSS, all CSS data can be kept in different files. But nowadays CSS framework seems to be very popular. In our application, I have used Twitter Bootstrap framework. This framework is highly used for designing website and web application also. This framework supports almost every browser. Bootstrap also provides media query which features responsive layout for different devices with different screen size. Bootstrap provides a set of some files which contains stylesheets which gives basic definition.

Bootstrap also provides some JavaScript components also. There are some built in components like JQuery UI. But before start designing an application interface with Bootstrap, one may have some basic knowledge about this framework. It will increase the efficiency.

# 4.1.1.2 JQuery UI

JQuery UI is a name of library which uses JavaScript as core programming language. It simplifies codes of a programming language named JavaScript. Generally, it interacts with Graphical User Interface (GUI). It also provides visual effects with animation. It can also override cascading style sheets. It is also a subset of JavaScript. By using AJAX no page reloading is required. It is also compatible with any browser like Google Chrome, Mozilla Firefox, Opera, Safari, Internet Explorer etc

#### 4.1.1.3 Programming Language

For developing any application system minimum one programming language is essential. In my application, there are two different programming language is used. One is for front-end side. And another is for server side. The front-end language that I have used to my application is HTML. And the server side programming language name is PHP which stands for Hypertext Preprocessor. Both of them are open source general purpose scripting language.

#### 4.1.2 Implemented tools and platform

As I have said before, there are some tools and technologies that need to be used for developing software. It is very important to determine which tools and platforms are the best match of my requirements. After making a proper decision, one need to start using them

#### **4.1.2.1 Integrated Development Environment**

IDE stands for Integrated Development Environment. Programmers write code on IDE. After that IDE provide the feature to execute the source code. For developing my web application, I have used an IDE.. To develop my web version, I have used "Sublime Text" which is powered by Sublime HQ Company. It is a commercial IDE for cross platform environment. It is able to suggest code to the programmers also.

#### 4.1.2.2 Web Server

We have used xampp apache server. It is a free and open source software to use. It can be used on cross platform. It supports a wide range of features and most of them are already implemented as compiled modules. This module can extend the main features or core functionality.

# 4.1.2.3 Database Server (MYSQL Server V-10.1.36-MariaDB)

For developing our whole project, we have followed Relational Database Management System or RDBMS. And we find that MySql provides the feature of RDBMS. So we should not have any issue to use MySql database. It is also very easy to use. It can also ensure the security, scalability, high performance and many things.

#### 4.3 Database Design Diagram

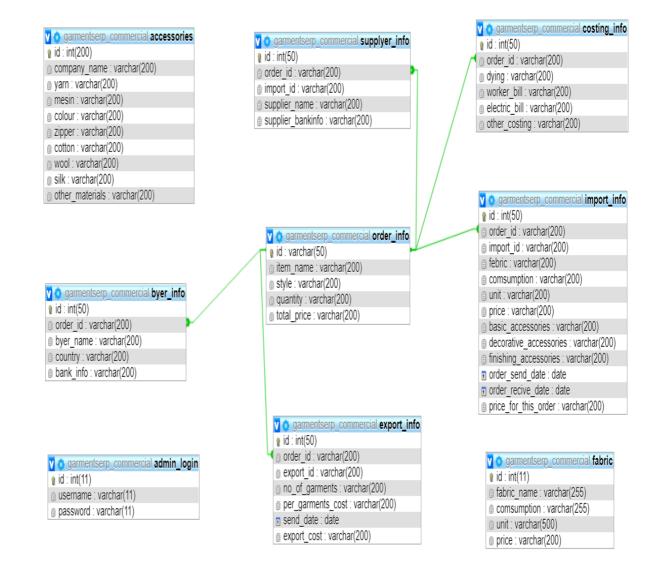

Figure 4.1: Database Diagram

Chapter 5 System Testing

# **5.1 Testing Features**

Feature testing can be considered as making change to add or modify the new functionality to the existing project. To test the features and functionality, a new test set is to be written for testing purpose. Almost every feature and functionality have different characteristics. Those are designed to make the application more useful, intuitive, reliable, secured, scalable, effective and efficient.

| Features                | Priority | Description                                                                                                  |
|-------------------------|----------|----------------------------------------------------------------------------------------------------|
| Login                   | 1        | User must be authenticated by login                                                                          |
| Logout                  | 1        | Session must be destroyed after logout                                                                       |
| Insert order data       | 2        | Order data must be inserted properly                                                                         |
| Insert fabrication data | 2        | Fabrication data must be inserted properly                                                                   |
| Insert other's data     | 2        | Other's data must be inserted properly                                                                       |
| Insert report           | 2        | Report data must be inserted for Manager approval                                                            |
| Assign manager          | 3        | Manager must be assigned only be the system by their registration numbers.                                   |
| Check data              | 3        | Manager want to check total process                                                                          |
| Approve report          | 2        | Manager approve those data that are pending.                                                                 |
| Export                  | 3        | Manager check data and give permission for export                                                            |
| Apply demerit           | 3        | Auditor give clearance                                                                                       |
| Technological Features  |          |                                                                                                    |
| Database                | 1        | Database will be used at almost every operation.<br>So this is why, this part must be controlled<br>tightly. |

**5.1.1 Features to be tested** 

Here, 1 = Low Priority, 2 = Medium Priority, 3 = High Priority

# 5.2 Testing Strategy

Object, testing function methods, total available resources are included to the testing strategy. It is also the indicator of test levels that are to be performed on the whole software development life cycle. Those strategies that are prepared by the quality assurance team should be reviewed by the developers of the application. Different kinds of testing strategies can be performed according to the type of application system that need to be tested.

# 5.2.1 Test approach

- Automation testing: Automation testing is a name of testing technique by which test engineers prepare some scripts according to test plan and after that they use suitable tools to perform testing of the software. Nowadays, almost every software company follow the approach of automation testing.
- **Manual testing:** Manual testing is also a name of technique of testing by searching out the bugs or vulnerability in an application. In this process, test engineers manually test and execute the test cases without having any automation tools.

# **5.2.2** Pass / Fail Criteria

They will prepare the pass / fail criteria on the basis of which input data are worked and which are not works well. Those data that are worked well will considered as pass criteria. And rest of input data will be considered as fail criteria.

- System crash will not be considered as pass case.
- If any criteria pass 100% times, then it will be considered as pass criteria only.
- If data can't be displayed to the application properly, then it is also to be considered as fail criteria.

# **5.3 Testing Schedule**

| Test Phase              | Time                    |
|-------------------------|-------------------------|
| Testing plan create     | 1 week                  |
| Test specification      | 2 week                  |
| Unit testing            | During development time |
| Component test          | 1 week                  |
| Test Phase              | Time                    |
| Integration testing     | 1 week                  |
| Validating use cases    | 1 week                  |
| Testing user interfaces | 1 week                  |
| Load testing            | 1 week                  |
| Performance testing     | 1 week                  |
| Release to production   | 1 week                  |

# **5.4 Trace Ability Matrix**

| Project 1 | Manager       |                 | Business An                | alyst Lead |          |  |
|-----------|---------------|-----------------|----------------------------|------------|----------|--|
| QA Lea    | d             |                 | Target Implementation Date |            |          |  |
| BR#       | Category /    | Requirement     | Use Case                   | Test Case  | Comments |  |
|           | Functionality | Description     | Reference                  | Reference  |          |  |
|           | / Activity    |                 |                            |            |          |  |
| BR-1      | Functional    | Log In          | Use case                   | Test case  |          |  |
|           |               |                 | 3.2.1                      | 5.6.1      |          |  |
|           |               | Input field is  |                            |            |          |  |
|           |               | required in all |                            |            |          |  |
| BR-2      | Functional    | pages           | Use case                   | Test case  |          |  |
|           |               | Input field is  |                            |            |          |  |
|           |               | required in all |                            |            |          |  |
|           |               | pages           | 3.2.2                      | 5.6.2      |          |  |
| BR-3      | Functional    | Add Order       | Use case                   | Test case  |          |  |
|           |               |                 | 3.2.3                      | 5.6.3      |          |  |
| BR-4      | Functional    | Order List      | Use case                   | Test case  |          |  |
|           |               |                 | 3.2.4                      | 5.6.4      |          |  |
|           |               |                 | 3.2.4                      |            |          |  |
|           |               |                 | 3.2.4                      |            |          |  |
| BR-5      | Functional    | Import Goods    | Use case                   | Test case  |          |  |
|           |               |                 | 3.2.5                      | 5.6.5      |          |  |
| BR-6      | Functional    | Export List     | Use case                   | Test case  |          |  |
|           |               |                 | 3.2.6                      | 5.6.6      |          |  |
| BR-7      | Functional    | Store           | Use case                   | Test case  |          |  |
|           |               |                 | 3.2.7                      | 5.6.7      |          |  |

# **5.5 Testing Environment**

Testing environment means to prepare the environment with hardware and software so that test engineers can be able to execute test cases as required. Besides hardware and software usage, network configuration might be needed to execute test plans.

For making the environment for testing, some key area need to setup. Those are:

- Test data
- Database server
- Client's operating system
- Front end running environment
- Browser
- System and application
- Network
- Hardware with server operating system
- Documentation is also required. Like: user manuals, installation guides, configuration guides, documents etc.

#### **5.6 Test Cases**

A test case refers to some rules and regulations or conditions by which it can be determined whether a system can be able to meet the works or requirements under test cases properly. We know, there is a chance to have some fault or break holes in any application. This is very common scenario. And those issues are solved usually by software testing approaches. But if we don't care of those issues, then the full application development might be ruined. So proper testing must be needed. For testing our application, I have prepared some test cases. Now, I am going to provide them.

# 5.6.1 Log In

| .0.1 1 | Log In                                             |                  |                        |                  |              |  |  |
|--------|----------------------------------------------------|------------------|------------------------|------------------|--------------|--|--|
| Test c | ase #1                                             |                  | Test case name: Log in |                  |              |  |  |
| System | n: Garments ERP System                             | n (Commercial    |                        |                  |              |  |  |
| And A  | udit)                                              |                  | Subsystem: N           | Ianager, CEO     |              |  |  |
| Design | ned by: Sowvick Bose                               |                  | Designed date          | e: 24-Aug-2019   | )            |  |  |
| Execu  | ted by:                                            |                  | <b>Executed dat</b>    | e:               |              |  |  |
|        | description: The register                          |                  |                        | ystem. And bef   | ore that our |  |  |
| system | n will check the authentic                         | ation and author | rization.              |                  |              |  |  |
| Pre-co | onditions:                                         |                  |                        |                  |              |  |  |
| •      | Manager are always red<br>authenticated by our sys |                  |                        |                  | t            |  |  |
| •      | Assume that, the user id                           | s 'Sowvick001'   | and password is        | s '1234'         | 1            |  |  |
| Step   | User ID                                            | Password         | Expected<br>result     | Pass/Fail        | Comment      |  |  |
| 1      | Sowvick001                                         | 1223455          | Invalid                |                  |              |  |  |
| 2      | Sowvick001                                         |                  | Password               |                  |              |  |  |
|        |                                                    |                  | can't be               |                  |              |  |  |
|        |                                                    |                  | blank                  |                  |              |  |  |
| 3      |                                                    | sowvick          | User id can't          |                  |              |  |  |
|        |                                                    |                  | be blank               |                  |              |  |  |
| 4      | Sowvick001                                         | 1234             | Successfully           |                  |              |  |  |
|        |                                                    |                  | login to the           |                  |              |  |  |
|        |                                                    |                  | application            |                  |              |  |  |
|        |                                                    |                  | and                    |                  |              |  |  |
|        |                                                    |                  | redirected to          |                  |              |  |  |
|        |                                                    |                  | the                    |                  |              |  |  |
|        |                                                    |                  | dashboard              |                  |              |  |  |
| Post-c | onditions: Users including                         | ng Manager wil   | l successfully lo      | ogin to the syst | em.          |  |  |

# 5.6.2 Input field is required in all pages

| Test c   | ase #2                                      | <b>Test case name:</b> Input field is required in all |                  |                   |  |  |
|----------|---------------------------------------------|-------------------------------------------------------|------------------|-------------------|--|--|
|          |                                             | pages                                                 |                  |                   |  |  |
| System   | n: Garments ERP System (Commercial          |                                                       |                  |                   |  |  |
| And A    | udit)                                       | Subsystem: N                                          | √A               |                   |  |  |
| Design   | ned by: Sowvick Bose                        | Designed dat                                          | e: 24-Aug-201    | 19                |  |  |
| Execu    | ted by:                                     | Executed dat                                          | e:               |                   |  |  |
| Short    | description: Manager including new or       | der, fabrication                                      | , others materi  | ials need to fill |  |  |
| up all t | that fields which as marked as required.    |                                                       |                  |                   |  |  |
| Pre-co   | onditions:                                  |                                                       |                  |                   |  |  |
| •        | User login first to be authenticated by the | he application                                        | program.         |                   |  |  |
| •        | Every required field must be filled up by   | that manager.                                         |                  |                   |  |  |
|          |                                             |                                                       |                  |                   |  |  |
| Step     | Action                                      | Response                                              | Pass/Fail        | Comment           |  |  |
| 1        | All required fields are not filled yet.     | Fields must                                           |                  |                   |  |  |
|          |                                             | not be                                                |                  |                   |  |  |
|          |                                             | empty.                                                |                  |                   |  |  |
| 2        | All input filed is filled up by the user.   | Application                                           |                  |                   |  |  |
|          |                                             | will save                                             |                  |                   |  |  |
|          |                                             | those                                                 |                  |                   |  |  |
|          |                                             | information.                                          |                  |                   |  |  |
| Post-c   | onditions: Every information is saved to    | o the database of                                     | of the applicati | on                |  |  |
| progra   | m properly.                                 |                                                       |                  |                   |  |  |

# 5.6.3 Add Order

| Toot a                                                                     |                                         |                                                                                                    |             |         |  |  |
|----------------------------------------------------------------------------|-----------------------------------------|----------------------------------------------------------------------------------------------------|-------------|---------|--|--|
|                                                                            | ase #3                                  | Test case name: Add Order                                                                                |             |         |  |  |
| Syster                                                                     | n: Garments ERP System (Commercial      |                                                                                                    |             |         |  |  |
| And A                                                                      | udit)                                   | Subsystem: N/A                                                                                           |             |         |  |  |
| Desig                                                                      | ned by: Sowvick Bose                    | <b>Designed date:</b>                                                                                    | 24-Aug-2019 |         |  |  |
| Execu                                                                      | ted by:                                 | <b>Executed date:</b>                                                                                    |             |         |  |  |
| Short description: Manager need to add new order for future investigation. |                                         |                                                                                                    |             |         |  |  |
|                                                                            | onditions:                              |                                                                                                    |             |         |  |  |
|                                                                            | User must be authenticated by our syste | m.                                                                                                    |             |         |  |  |
| •                                                                          | User type must be manager.              |                                                                                                    |             |         |  |  |
|                                                                            |                                         |                                                                                                    |             |         |  |  |
|                                                                            |                                         |                                                                                                    |             |         |  |  |
| Step                                                                       | Action                                  | Response                                                                                                 | Pass/Fail   | Comment |  |  |
| 1                                                                          | All data is not provided                |                                                                                                    |             |         |  |  |
| -                                                                          | All data is not provided                | Application                                                                                              |             |         |  |  |
| -                                                                          | All data is not provided                | Application<br>push order                                                                                |             |         |  |  |
| -                                                                          | An data is not provided                 |                                                                                                    |             |         |  |  |
| -                                                                          | An data is not provided                 | push order                                                                                               |             |         |  |  |
| -                                                                          | An data is not provided                 | push order<br>to<br>provide all<br>required data                                                         |             |         |  |  |
| -                                                                          |                                         | push order<br>to<br>provide all                                                                          |             |         |  |  |
| -                                                                          |                                         | push order<br>to<br>provide all<br>required data                                                         |             |         |  |  |
| 2                                                                          | Data provided properly                  | push order<br>to<br>provide all<br>required data<br>to the<br>application.<br>Data saved                 |             |         |  |  |
|                                                                            |                                         | push order<br>to<br>provide all<br>required data<br>to the<br>application.                               |             |         |  |  |
|                                                                            |                                         | push order<br>to<br>provide all<br>required data<br>to the<br>application.<br>Data saved                 |             |         |  |  |
|                                                                            |                                         | push order<br>to<br>provide all<br>required data<br>to the<br>application.<br>Data saved<br>successfully |             |         |  |  |

# 5.6.4 Order List

| Test c | ase #4                                 | Test case name        | Test case name: Order List |                |  |  |  |
|--------|----------------------------------------|-----------------------|----------------------------|----------------|--|--|--|
| Syster | n: Garments ERP System (Commerci       | al                    |                            |                |  |  |  |
| And A  | udit)                                  | Subsystem: N/A        | 4                          |                |  |  |  |
| Design | ned by: Sowvick Bose                   | Designed date:        | Designed date: 24-Aug-2019 |                |  |  |  |
| Execu  | ted by:                                | Executed date:        |                            |                |  |  |  |
| Short  | description: Manager need to check     | order list proforma i | nvoice                     |                |  |  |  |
| Pre-co | onditions:                             |                       |                            |                |  |  |  |
| •      | User must be authenticated by our syst | tem.                  |                            |                |  |  |  |
| ٠      | User type must be manager.             |                       |                            |                |  |  |  |
|        |                                        |                       |                            |                |  |  |  |
|        |                                        |                       |                            |                |  |  |  |
| Step   | Action                                 | Response              | Pass/Fail                  | Comment        |  |  |  |
| 1      | All data is not provided               | Application           |                            |                |  |  |  |
|        |                                        | push car              |                            |                |  |  |  |
|        |                                        | manager to            |                            |                |  |  |  |
|        |                                        | provide all           |                            |                |  |  |  |
|        |                                        | required data         |                            |                |  |  |  |
|        |                                        | to the                |                            |                |  |  |  |
|        |                                        | application.          |                            |                |  |  |  |
| 2      | Data provided properly                 | Data saved            |                            |                |  |  |  |
|        |                                        | successfully          |                            |                |  |  |  |
|        |                                        | for approval of       |                            |                |  |  |  |
|        |                                        | insurance.            |                            |                |  |  |  |
| Post-c | onditions: After checking order data   | to the system, it wil | l be in the pe             | nding list for |  |  |  |
| onnros | val from the Manager.                  |                       |                            |                |  |  |  |

# **5.6.5 Import Goods**

| Test o     | case #5                                 | Test case name: Import Goods |                 |             |  |
|------------|-----------------------------------------|------------------------------|-----------------|-------------|--|
| Syste      | m: Garments ERP System (Commercia       | l                            |                 |             |  |
| And Audit) |                                         | Subsystem: N/                | А               |             |  |
| Desig      | ned by: Sowvick Bose                    | Designed date:               | 24-Aug-201      | 9           |  |
| Execu      | ited by:                                | Executed date:               | :               |             |  |
| Short      | t description: Manager need to check in | nport list for profe         | orma invoice    |             |  |
| Pre-c      | onditions:                              |                              |                 |             |  |
| •          | User must be authenticated by our syste | m.                           |                 |             |  |
| •          | User type must be manager.              |                              |                 |             |  |
|            |                                         |                              |                 |             |  |
| Step       | Action                                  | Response                     | Pass/Fail       | Comment     |  |
| 1          | Import list is incorrect                | System                       |                 |             |  |
|            |                                         | manager                      |                 |             |  |
|            |                                         | to                           |                 |             |  |
|            |                                         | provide real                 |                 |             |  |
|            |                                         | data to the                  |                 |             |  |
|            |                                         | system.                      |                 |             |  |
| 2          | Import list                             | Data will be                 |                 |             |  |
|            |                                         | shown to the                 |                 |             |  |
|            |                                         | manager                      |                 |             |  |
|            |                                         | with related                 |                 |             |  |
|            |                                         | information.                 |                 |             |  |
| Post-      | conditions: After providing import list | to the system, it w          | ill retrieve da | ta from the |  |
| servei     | and show them.                          |                              |                 |             |  |

# 5.6.6 Export List

| Test c | case #6                                 | Test case name: Export List |           |         |  |
|--------|-----------------------------------------|-----------------------------|-----------|---------|--|
| Syster | m: Garments ERP System (Commercial      | ·                           |           |         |  |
| And A  | Audit)                                  | Subsystem: N/A              |           |         |  |
| Desig  | ned by: Sowvick Bose                    | Designed date: 24-Aug-2019  |           |         |  |
| Execu  | ited by:                                | <b>Executed date:</b>       |           |         |  |
| Short  | description:                            |                             |           |         |  |
| Pre-ce | onditions:                              |                             |           |         |  |
| ٠      | User must be authenticated by our syste | m.                          |           |         |  |
| ٠      | User type must be Manager.              |                             |           |         |  |
|        |                                         |                             |           |         |  |
| Step   | Action                                  | Response                    | Pass/Fail | Comment |  |
| 1      | Export List is incorrect                | System                      |           |         |  |
|        |                                         | ask                         |           |         |  |
|        |                                         | to                          |           |         |  |
|        |                                         | provide real                |           |         |  |
|        |                                         | data to the                 |           |         |  |
|        |                                         | list.                       |           |         |  |
| 2      | Export List exists                      | Data will be                |           |         |  |
|        |                                         | shown to the                |           |         |  |
|        |                                         | Manager                     |           |         |  |
|        |                                         | Export list                 |           |         |  |
|        |                                         | scores and all              |           |         |  |
|        |                                         | other related               |           |         |  |
|        |                                         | information.                |           |         |  |
|        |                                         |                             |           |         |  |

# 5.6.7 Store

| Test c                       | ase #7                                    | Test case name: Store |               |             |  |  |
|------------------------------|-------------------------------------------|-----------------------|---------------|-------------|--|--|
| Syster                       | <b>n:</b> Garments ERP System (Commercial |                       |               |             |  |  |
| And A                        | udit)                                     | Subsystem: N/A        |               |             |  |  |
| Desig                        | ned by: Sowvick Bose                      | <b>Designed date:</b> | 24-Aug-201    | 9           |  |  |
| Execu                        | ted by:                                   | <b>Executed date:</b> |               |             |  |  |
| Short                        | description: Manager give input data for  | or fabrication and    | other data in | store       |  |  |
| Pre-co                       | onditions:                                |                       |               |             |  |  |
| ٠                            | User must be authenticated by our applic  | ation.                |               |             |  |  |
| • User type must be Manager. |                                           |                       |               |             |  |  |
|                              |                                           |                       |               |             |  |  |
| Step                         | Action                                    | Response              | Pass/Fail     | Comment     |  |  |
| 1                            | Data is not approved yet.                 | Data will             |               |             |  |  |
|                              |                                           | be shown on           |               |             |  |  |
|                              |                                           | pending list.         |               |             |  |  |
| 2                            | Data approved by Manager                  | Data will be          |               |             |  |  |
|                              |                                           | approved and          |               |             |  |  |
|                              |                                           | they are not          |               |             |  |  |
|                              |                                           | visible to the        |               |             |  |  |
|                              |                                           | pending list of       |               |             |  |  |
|                              |                                           | users.                |               |             |  |  |
| Post-c                       | onditions: After signing up to our syste  | m, user must be a     | pproved by r  | nanager and |  |  |
|                              | hat they can use system features as well. |                       | •             | -           |  |  |

Chapter 6 User Manual

# 6.1.1 Home Page

This is the Home page for Garments ERP System. Manager need to login first for get access and do their work.

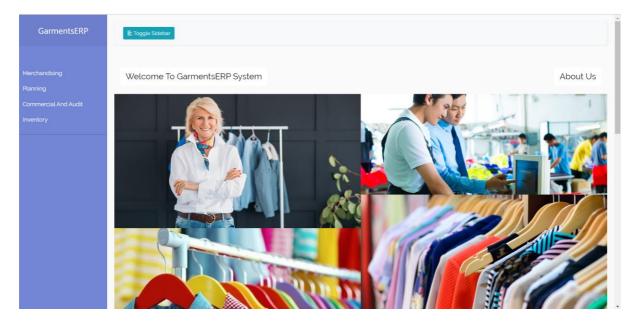

Figure 6.1: Home Page

#### 6.1.2 Login Page

User need to login first to get access to our system. But if the user has not signed up before then they need to register to our application first. Manager need to login to our system for using this system. But before that they need to be authenticated by our system. First, they need to enter into the login page and fill up the required information. After that they will get access. Now I will provide the screenshot of login page below.

| PLEASE LOGIN,                |  |  |  |  |
|------------------------------|--|--|--|--|
| COMMERCIAL AND AUDIT MANAGER |  |  |  |  |
| User ID                      |  |  |  |  |
| Password                     |  |  |  |  |
| Submit                       |  |  |  |  |

Figure 6.2: Login Page

# 6.1.3 Landing Page

After signing up, Manager can view this page. This is the home page for Commercial and audit system.

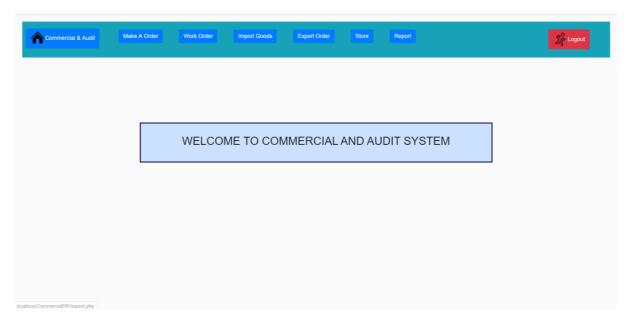

Figure 6.3: Landin Page

# 6.1.4 Make A New Order

For making order Commercial manager need to fill up some information then the order can make and save into database. Manager need to give import information, Order information, export information all of them for make a new order.

| Commercial & Audit     | Make A Order | Work Order | Import Goods | Export Order  | Store         | Report |  |
|------------------------|--------------|------------|--------------|---------------|---------------|--------|--|
|                        |              |            |              |               |               |        |  |
| All New Order Compleat | ted Order    |            |              |               |               |        |  |
|                        |              |            | Orc          | ler Informati | on            |        |  |
| Order Id               |              |            |              | Item Na       | ne            |        |  |
| Style Name             |              |            |              | Approxir      | nate Quantity |        |  |
| Total Price            |              |            |              |               |               |        |  |
| Save Order             |              |            | Imp          | ort Informat  | ion           |        |  |
| ID                     |              |            |              | Order ID      |               |        |  |
| Import ID              |              |            |              | Fabric N      | ame           |        |  |
| Comsumption            |              |            |              | Unit          |               |        |  |

Figure 6.4: Make A New Order

# **6.1.5 Order Information**

After making a order then the data can view in order information table. The manager can search order information for individual order id .

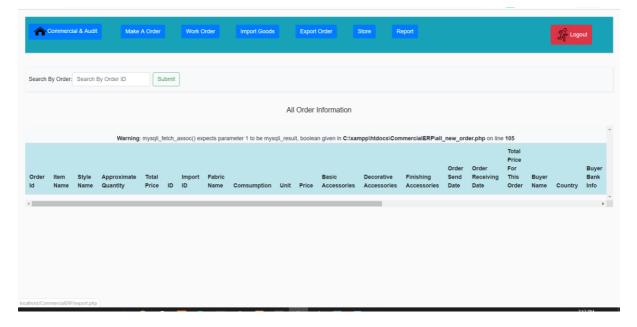

Figure 6.5: Order Information

# 6.1.6 Work Order

When manager give the order information then system make a running order table for check information.

| Search By Order: Search Search |                   |            |             |                      |             |        |                  |           |
|--------------------------------|-------------------|------------|-------------|----------------------|-------------|--------|------------------|-----------|
| All Running Order              |                   |            |             |                      |             |        |                  |           |
| c                              | Order ID          | Style name | Item name   | Approximate Quantity | Total Price | Option | Proforma Invoice | Signal    |
| s                              | Shirt 1000001     | Shirt      | Jack & John | 25,000 Pc            | 33,000 \$   | Edit   | Proforma Invoice | Not Check |
| т                              | T-shirt 10000002  | T-shirt    | Denim       | 85,000 Pc            | 10,00040 \$ | Edit   | Proforma Invoice | Checked   |
| J                              | Jeans-Pant1000004 | Jeans-Pant | H&M         | 10,000 Pc            | 17000 \$    | Edit   | Proforma Invoice | Not Check |

Figure 6.6: Work Order

# 6.1.7 Order Information Edit

Manager can edit the order information but can't delete anything.

| Commercial & Audit | Make A Order | Work Order | Import Goods        | Export Order | Store | Report | Sector Constant Constant Constant Constant Constant Constant Constant Constant Constant Constant Constant Const |
|--------------------|--------------|------------|---------------------|--------------|-------|--------|----------------------------------------------------------------------------------------------------|
|                    |              |            |                     | Pre-Order    |       |        |                                                                                                    |
| der ID             |              |            |                     |              |       |        |                                                                                                    |
| tyle Name          |              | A          | pproximate Quantity |              |       |        |                                                                                                    |
| Item Name          |              |            |                     |              |       |        |                                                                                                    |
| tal Price          |              |            |                     |              |       |        |                                                                                                    |
| Save               |              |            |                     |              |       |        |                                                                                                    |
|                    |              |            |                     |              |       |        |                                                                                                    |
|                    |              |            |                     |              |       |        |                                                                                                    |
|                    |              |            |                     |              |       |        |                                                                                                    |

Figure 6.7: Order Information Edit

# 6.1.8 Order Proforma Invoice

After making order manager can check Order proforma invoice for give clearance for next step. And save data for next investigation.

| Commercial & Audit | Make A Order | Work Order           | Import Goods | Export Order        | Store          | Report | Z Logout |
|--------------------|--------------|----------------------|--------------|---------------------|----------------|--------|----------|
|                    |              |                      | Work O       | rder Proforn        | na Invoic      | e      |          |
|                    |              | Order ID:            |              | Shirt 1000001       |                |        |          |
|                    |              | Style name:          |              | Shirt               |                |        |          |
|                    |              | Item name:           |              | Jack & John         |                |        |          |
|                    |              | Approximate Quantity | /:           | 25,000 Pc           |                |        |          |
|                    |              | Total Price:         |              | 33,000 \$           |                |        |          |
|                    |              | Buyer Name:          |              | MR. Jurgen Koopn    | an             |        |          |
|                    |              | Buyer Bank Info:     |              | BSB No. 939-200,    | Bank Australia |        |          |
|                    |              |                      |              | Print This Page Che | sked           |        |          |
|                    |              |                      |              |                     |                |        |          |

Figure 6.8: Order Proforma Invoice

# 6.1.9 Import Order

After preparing order manager need to check import order list. This is the import order list for individual order that can give manager.

| Sear | ch By Order: Search | Sear       | ch          |                      |                   |                      |             |          |
|------|---------------------|------------|-------------|----------------------|-------------------|----------------------|-------------|----------|
|      |                     |            |             | All Runni            | ing Order         |                      |             |          |
| #    | Order ID            | Style name | Buyer Name  | Item name            | Short Description | Approximate Quantity | Option      | Signal   |
| 1    | Shirt 1000001       | Shirt      | Jack & John | abctextile@gmail.com | 1,000PC           | 1,000PC              | Import List | Checked  |
| 2    | T-shirt 10000002    | T-shirt    | Denim       | abctextile@gmail.com | 10,000PC          | 10,000PC             | Import List | Checked  |
| 3    | Jeans-Pant1000004   | Jeans-Pant | H&M         | abctextile@gmail.com | 7,500PC           | 7,500PC              | Import List | Un Check |

Figure 6.9: Import Order

### 6.1.10 Import Order Proforma Invoice

After checking import order then manager need to check import proforma invoice for investigation. Then manager give the clearance for the import order and give the permission for give money to the supplier.

| Commercial & Audit              | Make A Order | Work Order             | Import Goods | Export Order        | Store       | Report |  |
|---------------------------------|--------------|------------------------|--------------|---------------------|-------------|--------|--|
|                                 |              |                        | Import G     | oods Profor         | ma Invoi    | се     |  |
|                                 |              | Import Order Id:       |              |                     | ABC Textile | e LTD  |  |
|                                 |              | Supplier Name:         |              |                     | ABC Textile | e LTD  |  |
|                                 |              | Fabric Name:           |              |                     |             |        |  |
|                                 |              | Comsumption:           |              |                     |             |        |  |
|                                 |              | Unit:                  |              |                     |             |        |  |
|                                 |              | Price:                 |              |                     |             |        |  |
|                                 |              | Basic accessories:     |              |                     |             |        |  |
|                                 |              | Decorative accessorie  | es:          |                     |             |        |  |
|                                 |              | Finishing accessories  |              |                     |             |        |  |
|                                 |              | Supplier Bank Info:    |              |                     |             |        |  |
|                                 |              | Order Send Date:       |              |                     |             |        |  |
|                                 |              | Order Receiving Date   |              |                     |             |        |  |
|                                 |              | Total Price For This O | rder:        |                     |             |        |  |
|                                 |              |                        |              | Print This Page Che | ecked       |        |  |
| alhost/CommercialERP/import.php |              |                        |              |                     |             |        |  |

Figure 6.10: Import Order Proforma Invoice

# 6.1.11 Export Order List

After preparing order manager need to check export order list. This is the export order list for individual order that can give manager.

| ¢    | ommercial & Audit                 | Make A (         | Order V                 | Vork Order         | Import Goods                     | Export Order | Store F                               | Report           |                |                                      | 겼 <sup>으</sup> Logout |
|------|-----------------------------------|------------------|-------------------------|--------------------|----------------------------------|--------------|---------------------------------------|------------------|----------------|--------------------------------------|-----------------------|
| Runr | ning Export List Pre              | evious Export Li | st                      |                    |                                  |              |                                       |                  |                |                                      |                       |
|      |                                   |                  |                         |                    |                                  |              |                                       |                  |                |                                      |                       |
|      |                                   |                  |                         |                    |                                  |              |                                       |                  |                |                                      |                       |
| Sea  | arch By Order: Search             |                  | Search                  |                    |                                  |              |                                       |                  |                |                                      |                       |
| Sea  | arch By Order: Search             |                  | Search                  |                    | All Running                      | g Export     | Order List                            |                  |                |                                      |                       |
|      | arch By Order: Search<br>Order ID | Style<br>Name    | Search<br>Buyer<br>Name | No. Of<br>Garments | All Running<br>Per Garments Cost |              | Order List<br>Approximate<br>Quantity | Delivery<br>Date | Total<br>Price | Proforma Invoice                     | Option                |
| #    |                                   | Style            | Buyer                   | No. Of             |                                  | t            | Approximate                           |                  |                | Proforma Invoice<br>Proforma Invoice | Option<br>Un Check    |
| #    | Order ID                          | Style<br>Name    | Buyer<br>Name           | No. Of<br>Garments | Per Garments Cost                | t<br>SA      | Approximate<br>Quantity               | Date             | Price          |                                      | _                     |

Figure 6.11: Export Order List

## 6.1.12 Export Order Proforma Invoice

After checking export order then manager need to check export proforma invoice for investigation. Then manager give the clearance for the export order and give the permission for shipment the order product.

| Commercial & Audit                | Make A Order | Work Order           | Import Goods | Export Order       | Store           | Report 20 Logout |  |
|-----------------------------------|--------------|----------------------|--------------|--------------------|-----------------|------------------|--|
|                                   |              |                      | Export       | t Proforma         | Invoice         |                  |  |
|                                   |              | Order ID:            |              |                    | ABC Textile LTD |                  |  |
|                                   |              | Style Name:          |              |                    |                 |                  |  |
|                                   |              | Buyer Name:          |              |                    |                 |                  |  |
|                                   |              | No. Of Garments:     |              |                    |                 |                  |  |
|                                   |              | Per Garments Cost:   |              |                    |                 |                  |  |
|                                   |              | Approximate Quantity | :            |                    |                 |                  |  |
|                                   |              | Delivery Date:       |              |                    |                 |                  |  |
|                                   |              | Total Price:         |              |                    |                 |                  |  |
|                                   |              |                      | Ρ            | rint This Page Che | eck             |                  |  |
|                                   |              |                      |              |                    |                 |                  |  |
|                                   |              |                      |              |                    |                 |                  |  |
| ncalhost/CommercialFRP/export.nhp |              |                      |              |                    |                 |                  |  |

Figure 6.12: Export Order Proforma Invoice

# 6.1.13 Add Fabrication

Manager can add fabrication to the system for reserve product. And manager also can edit fabrication.

| Commercial & Audit Make      | e A Order | Work Order | Import Goods | Export | Order Store          | Report |             |              | 것은 Logout      |
|------------------------------|-----------|------------|--------------|--------|----------------------|--------|-------------|--------------|----------------|
|                              |           |            |              |        |                      |        |             |              |                |
| Febrication Accessories      |           |            |              |        |                      |        |             |              |                |
| Fabric Name                  |           |            |              |        | Comsumption          |        |             |              |                |
| Unit                         |           |            |              |        | Price                |        |             |              |                |
|                              |           |            |              |        | Flice                |        |             |              |                |
| Add New                      |           |            |              |        | FILE                 |        |             |              |                |
|                              |           |            |              | Febric |                      |        |             |              |                |
|                              |           |            |              | Febric |                      |        | Unit        | Price        | Option         |
| Add New                      |           |            |              | Febric | ation                |        | Unit<br>1kg | Price<br>\$3 | Option<br>Edit |
| Add New Fabric Name          |           |            |              | Febric | ation                |        |             |              | _              |
| Add New Fabric Name Casement | e         |            |              | Febric | ation<br>comsumption |        | 1kg         | \$3          | Edit           |

Figure 6.13: Add Fabrication

# 6.1.14 Add Basic Accessories

Manager can add basic accessories to the system for reserve product. And manager also can edit individual basic accessories.

| Commercial & Audit                                        | Make A Order           | Work Order          | Import Goods               | Export Order S                     | tore Re       | port        |              |                 |              | ፫ <mark>운</mark> Logout |
|-----------------------------------------------------------|------------------------|---------------------|----------------------------|------------------------------------|---------------|-------------|--------------|-----------------|--------------|-------------------------|
|                                                           |                        |                     |                            |                                    |               |             |              |                 |              |                         |
| Febrication Accessories                                   |                        |                     |                            |                                    |               |             |              |                 |              |                         |
| company name                                              |                        |                     |                            | yam                                |               |             |              |                 |              |                         |
|                                                           |                        |                     |                            |                                    |               |             |              |                 | ath an analy |                         |
| Add New                                                   | colour                 | zipper              | cotto                      | n                                  | wool          |             | silk         |                 | other mate   | rials                   |
| Add New                                                   | Yarn                   | zipper              |                            | Accessories                        |               | Wool        | silk         | Other Materials |              | Option                  |
| Add New<br>Company Name                                   |                        |                     | Basic                      |                                    |               | Wool<br>3kg |              | Other Materials |              |                         |
| Add Now Company Name ABC Textile PVT. LTD Square Pvt Ltd. | Yarn                   | Mesin               | Basic                      | Accessories                        | Cotton        |             | Silk         |                 |              | Option                  |
| Add New Company Name ABC Textile PVT, LTD                 | <b>Yarn</b><br>11100KG | Mesin<br>Swim Mesin | Basic<br>colour<br>VIBGORM | Accessories<br>Zipper<br>200 Black | Cotton<br>200 | 3kg         | Silk<br>30kh | N/A             |              | Option                  |

Figure 6.14: Add Basic Accessories

# 6.1.15 Report

After preparing all order and proforma invoice manager need to check final report. This is the final report order list for individual order that can investigate manager.

| earc | h By Order: Search | Search     | ]                   |                     |                      |                  |           |
|------|--------------------|------------|---------------------|---------------------|----------------------|------------------|-----------|
|      |                    |            |                     | Report For All (    | Order                |                  |           |
|      | Order ID           | Buyer Name | Style Name          | Item Name           | Approximate Quantity | Proforma Invoice | Signal    |
| 1    | Maria Anders       | Germany    | Germany             | Alfreds Futterkiste | Maria Anders         | Proforma Invoice | Checked   |
| 2    | Francisco Chang    | Mexico     | Alfreds Futterkiste | Maria Anders        | Germany              | Proforma Invoice | Not Check |
| 3    | Roland Mendel      | Austria    | Alfreds Futterkiste | Maria Anders        | Germany              | Proforma Invoice | Not Check |
|      |                    |            |                     |                     |                      |                  |           |
|      |                    |            |                     |                     |                      |                  |           |
|      |                    |            |                     |                     |                      |                  |           |

**6.16 Report Proforma Invoice** After checking report order then manager need to check report proforma invoice for investigation. Then manager give the clearance for the order and give the permission for shipment the order product.

| Commercial & Audit | Make A Order | Work Order            | Import Goods | Export Order        | Store       | Report  |  |
|--------------------|--------------|-----------------------|--------------|---------------------|-------------|---------|--|
|                    |              | Tot                   | al Costing   | Per Order P         | roforma     | Invoice |  |
|                    |              | Order Id:             |              |                     | ABC Textile | e LTD   |  |
|                    |              | Style Name:           |              |                     |             |         |  |
|                    |              | Item Name:            |              |                     |             |         |  |
|                    |              | Approximate Quantit   | y:           |                     |             |         |  |
|                    |              | Working Costing:      |              |                     |             |         |  |
|                    |              | Import Goods Costin   | g:           |                     |             |         |  |
|                    |              | Export Costing:       |              |                     |             |         |  |
|                    |              | Dyning Costing:       |              |                     |             |         |  |
|                    |              | Worker Bill:          |              |                     |             |         |  |
|                    |              | Electricity Bill:     |              |                     |             |         |  |
|                    |              | Others Cost:          |              |                     |             |         |  |
|                    |              | Total Cost For This C | order:       |                     |             |         |  |
|                    |              |                       | l            | Print This Page Che | cked        |         |  |

Figure 6.16: Report Proforma Invoice

# Chapter 7 Project Summary

### 7.1 GitHub Link

https://github.com/laptopworldbd/GarmentsERP-System-

### 7.2 Project Outline

I have begun to develop this project from August. From the very terribly beginning of development of this project, it demands hard exhausting operating, patients, perseverance to satisfy the wants of stakeholders. After that I actually have projected the planning and so begun to work.

Database plays a significant role for any system software code. Then this is why, I actually have designed the database diagram having tables with correct relationship. After that, I actually have ready the user interface and take their approval to still consecutive half. It's to be said that, the interface of my system is extremely easy and simple to know. When finishing that, I actually have started to write the core practically of the project.

### 7.3 Limitations

For developing this project, I actually have visage some limitations. Now I will describe those in brief.

• **Payment Method:** In our system, there is not having any payment method directly by which one can make their transaction through our application. End user need to pay and after that they will enter those data to our application. At last recipient will confirm the transaction.

### 7.4 Obstacles and Achievements

I believe that if there are not any obstacles to develop a project, then there doesn't have any challenges. Obstacles, challenges and achievements are like a path to the success.

Before starting this project, I didn't know the actual flow of software development life cycle. My supervisor helps me a lot from the very beginning of the development of this project.

- Lack of Stakeholder's Engagement: There are only one stakeholder in our system.
- **Scope Change:** Sometimes, some features need to be changed or modified. Then I need to follow reverse engineering process. And again, designed to meet the new requirements. It also made me frustrated sometimes.

### 7.5 Future Scope

I have learnt a lot throughout the complete development stage of this project. For creating this project developed, I actually have additionally met some young entrepreneurs and additionally. I'm greatly thankful to any or all of them as their plan and discussion gave me some opportunities to create me to figure project in future additionally. It will help me to work with similar type project in future also.

### 7.6 References

I have gained some knowledge from some platforms. Obviously, I will mention those references. For making my project successful those resources help me a lot. Not I will mention the names below.

- www.google.com
- www.youtube.com
- www.github.com
- www.wikipedia.com
- www.php.net
- www.mysql.com
- www.mysql.com/products/workbench
- www.themeforest.net
- www.getbootstrap.com
- www.w3schools.com
- www.jquery.com
- www.sublimetext.com/3
- www.apachefriends.org
- www.stakeoverflow.com